# **lavaan**チュートリアル

Yves Rosseel Department of Data Analysis Ghent University (Belgium) 2017 年 1 月 24 日

関西大学商学部 荒木孝治 \*

2017 年 7 月 14 日

## 要約

本チュートリアルは,**lavaan**をはじめて使おうという人が最初に読むべき文献である.**lavaan**の基 本的な構成要素,つまり,モデル記法,適合関数(cfa,sem,growth),および主要な抽出関数(summary, coef, fitted, inspect)の利用法を記している. 2 つの簡単な例を示した後, 重要なトピックである平 均構造,多母集団,成長曲線モデル,媒介分析,質的データに関して簡単に述べる.この中で,**lavaan** の利用を開始する(これ以上ではない)ための十分な情報をえることができる.\*1

## 目次

| $\mathbf{1}$   | はじめに               | 2  |
|----------------|--------------------|----|
| 2              | lavaanパッケージのインストール | 3  |
| 3              | モデル式の記法            | 3  |
| $\overline{4}$ | 例 1: 検証的因子分析 (CFA) | 5  |
| 5              | 例2:構造方程式モデリング      | 10 |
| 6              | 構文の追加              | 14 |
| $\overline{7}$ | 平均の導入              | 18 |
| 8              | 多母集団               | 20 |

<sup>\*</sup> 翻訳に関する意見等は arakit@kansai-u.ac.jp まで.

<sup>\*1</sup> 訳注) 原著 "The lavaan tutorial" は, http://lavaan.ugent.be/tutorial/tutorial.pdf よりダウンロード可能.

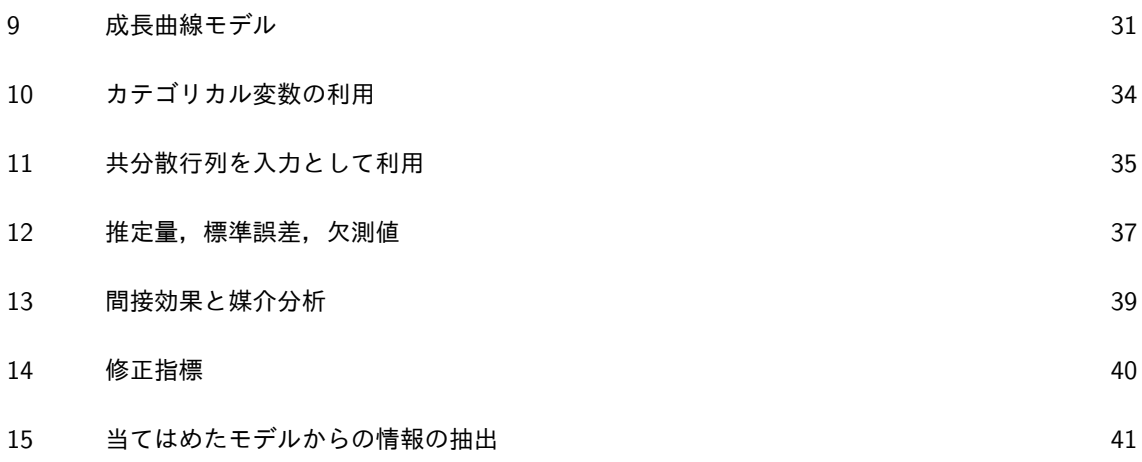

### 1 はじめに

lavaanの利用を開始する前に,次の諸点に注意してほしい.

- 第1に, R のできるだけ最新版(3.0.0 以降)をインストールしておくこと. R の最新版はサイ ト:http://cran.r-project.org/ よりダウンロードできる.
- **lavaanパッケージの開発は、まだ終わっていない. しかし,大部分のユーザーにとってはすで** に,非常に役立つ状態になっている,あるいは,そうなっていると期待している.既知の重要で ない問題があり(ウェブサイトでリストにしている),また,まだ実装していない機能もある. **lavaan**で現在利用できない重要な機能は,以下の通りである:
	- **–** 階層的/マルチレベルデータセットのサポート(マルチレベル cfa,マルチレベル sem)
	- **–** 離散潜在変数のサポート(混合モデル,潜在クラス)
	- **–** ベイズ推定

来年(さ来年?)くらいにはこれらの重要な機能を追加する予定である.

- 私たちは, 現在のバージョンをベータ版と考えている. しかしこれは, 結果が信頼できないとい うことを意味するわけではない.結果は正確であると確信している.新しいバージョンが出たと き,状況が変わる可能性があることを意味している.例えば,関数の呼び出しにおける引数の名 前を変えるかも知れない.また,ソースコードを絶えず変更する.しかし,モデルのシンタック スはほぼ安定しており,しばらく変更することはない.
- **●読者には R の専門家を想定していない.実際, lavaanパッケージは, R を使ったことのない** ユーザーが利用できるように設計されている. しかし, R に少しでも慣れていると, 利用しや すくなるだろう.おそらく,学ぶべき最も重要なスキルは,自分自身のデータセット(おそらく SPSS フォーマットのもの)をR にインポートする方法である. この方法を学ぶためのチュー トリアルがウェブにたくさんある.一旦データを R に読み込むと,モデルの作成を開始できる. 私たちは,ユーザーが自分自身のモデルを当てはめることをできるだけ簡単にしようとしてい る. 改善に関する提案があるときは、連絡してほしい.
- **本稿は, lavaanパッケージを初めて利用するユーザー (そして, ベータ版のテスター) のための** 文書である.参照マニュアルではないし,**lavaan**パッケージで機能がどのように実装されてい るかということを記す技術文書でもない.これらは現在準備中である.
- **lavaanパッケージは、フリーのオープンソースソフトウェアである. これは, 保証が全くない** ことを意味する.

 手助けが必要な場合,**lavaan**ディスカッショングループで質問できる.その際、https:// groups.google.com/d/forum/lavaan/ で、グループに参加する. グループに参加した後, 質 問を lavaan@googlegroups.com に投稿することができる. バグを見つけたと思ったり,改良 に関する提案があったりする場合,私に直接メールを送るか(警告するために),ディスカッ ショングループに提示するか(議論するために),github で問題をオープンにすることができる (https://github.com/yrosseel/lavaan/issues 参照). 後者は、それがバグであり,修正 すべきである私たちが認定した場合,有益な方法である.バグを報告するときは,問題を再現す ることができる例(R の簡単なスクリプトとデータ)を提供すべきである.

## 2 **lavaan**パッケージのインストール

2010 年 5 月以来,**lavaan**パッケージは CRAN で利用可能となっている.よって,**lavaan**をインス トールするには, R を起動し, 次を入力する.

install.packages("lavaan", dependencies = TRUE)

インストールが成功したかどうかを確認するには、次を入力する.

> library(lavaan)

パッケージのロードがうまくいくと,バージョン番号や,まだベータバージョンであるという通知と いったスタート時のメッセージが表示される\*2.

This is lavaan 0.5-13 lavaan is BETA software! Please report any bugs.

このメッセージが表示されると, スタートできる.

## 3 モデル式の記法

lavaanパッケージの重要なものに,'モデル構文' がある. モデル構文は,推定すべきモデルの記述法 である.本節では,**lavaan**のモデル構文の要素を簡単に説明する.より詳細な説明は,後に例で示す. R 環境では,回帰式は次の形で記す:

y ~ x1 + x2 + x3 + x4

このモデル式において、記号チルダ("~')は回帰のオペレータである.このオペレータの左には目 的変数(y)を記し,右には,独立変数を "+" オペレータで区切りながら記す.**lavaan**における典型的

<sup>\*2</sup> 訳注)2019 年 10 月 20 日時点で,CRAN で公開されている **lavaan**のバージョンは,0.5-19 である.第 3 節以降,原 著の出力では、バージョン 0.5-13 と 0.5-17.693 のものが混在している. 翻訳でも基本的に原著のままとしている.

モデルは,回帰式の集合(あるいはシステム)である.これは,潜在変数を含んでもよい(以下の例で は,潜在変数は 'f' で始まる).例えば:

 $y$   $f1 + f2 + x1 + x2$ f1  $\degree$  f2 + f3 f2  $~$  f3 + x1 + x2

回帰式の中に潜在変数が含まれる場合,(顕在または潜在)変数をリストすることによりそれらを '定 義'する必要がある. このための特別なオペレータとして "= <sup>-</sup>" があるが, これは, manifest されると 読む.

例えば, 3 つの潜在変数 f1, f2, f3 を定義するには, 次のようにする:

 $f1 = y1 + y2 + y3$  $f2 = y4 + y5 + y6$  $f3 = y7 + y8 + y9 + y10$ 

さらに,分散と共分散は,2 重のチルダ(~~)オペレータを用いて指定する.例えば:

y1 ~~ y1 # 分散 y1 ~~ y2 # 共分散 f1 ~~ f2 # 共分散

最後に,観測変数と潜在変数の切片は,回帰分析の記法において説明変数を切片のみとする(数字 '1' で明示する):

y1 ~ 1 f1  $~$  1

これらの4つの式のタイプを利用して、多種多様な潜在変数モデルを記述することができる。しか し,新しい型を将来導入する可能性もある.現在の式のタイプを次表にまとめておく.

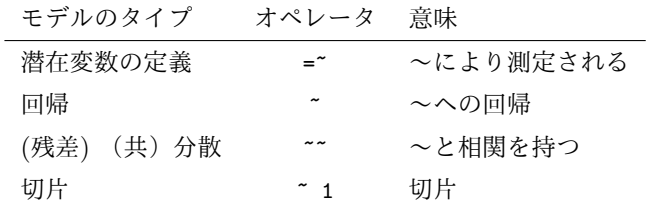

**lavaan**の完全なモデル構文は,これらのタイプを結合し,一重引用符で括ったものである.例えば:

```
myModel <- ' # 回帰
             y1 + y2 \degree f1 + f2 + x1 + x2
                  f1 ~ f2 + f3
                   f2 \degree f3 + x1 + x2
             # 潜在変数の定義
                f1 = xy1 + y2 + y3f2 = y4 + y5 + y6f3 = \frac{y7 + y8 + y9 + y10}{ }# 分散と共分散
               y1 ~~ y1
               y1 \sim y2f1 ~7 f2
             # 切片
               y1 \degree 1
               f1 ~ 1
            '
```
この構文を R プロンプトでインタラクティブに入力してもよいが,外部のテキストエディタでモデ ル全体を入力する方が便利である. その後, R コンソールにそれをコピー&ペーストする. RStudio を 利用している場合,新しい 'R スクリプト' を開き, RStudio のソースエディタにモデル構文(とRO セッションに必要な他の全てのコマンド)を入力する. そして、スクリプトを保存しておくと,後にそ れを再利用することができる.上記のコードの見本は,myModel という名前の構文オブジェクトを作 る.これは後に,実際にデータセットが与えられたときに,モデルを推定する関数を呼ぶ際に利用され る.モデル式をわかりやすくするために,式を複数行に分けてもよい.また,コメントを付けたり(#で 始める),一重引用符の中に空行を入れたりしてもよい.

モデル構文がかなり長い,あるいは,何度もそれを再利用する必要がある場合,テキストファイルに 保存しておいてもよい(ファイル名を仮に myModel.lav とする).このテキストファイルは,人間が読 み取れるフォーマット(Word 文書ではない)でなければならない. R 内で, 次のようにしてモデル構 文を読み込むことができる:

myModel <- readLines("/mydirectory/myModel.lav")

readLines 関数の引数は,モデル構文が保存されているファイルへのフルパスである.また,モデル 構文のオブジェクトである myModel は、後で、与えられたデータセットにこのモデルを当てはめると きに利用することができる.

## 4 例 1: 検証的因子分析(CFA)

先ず,関数 cfa() を用いて検証的因子分析(CFA)を行う簡単な例を示す.これは,CFA モデルを当て はめるためのユーザーフレンドリーな関数である.**lavaan**パッケージには,HolzingerSwineford1939 という名前の組み込みデータセットがある. R プロンプト(>)の後ろに次を入力すると, このデータ セットのヘルプを参照することができる.

#### ?HolzingerSwineford1939

これは、構造方程式モデリング(SEM)に関する多くの論文や本(商用の SEM パッケージのマニュ アルを含む)で利用されている '古典的な' データセットである.データは,2 つの学校(Pasteur と Grant-White)の7年生と8年生の生徒の知能検査のスコアである.

このデータセットは,オリジナルのデータにある 26 個のうちの 9 つのテスト結果のみを抜き出した ものである. 9 つの変数に対して, 各 3 つの指標から構成される 3 つの潜在変数(因子)を考える CFA モデルを適用することが多い.3 つの潜在因子を次に示す.

- 3 変数 (x1, x2, x3) で計測される視覚 (visual) 因子
- 3 変数 (x4, x5, x6) で計測される言語 (textual) 因子
- 3 変数 (x7, x8, x9) で計測される速度 (speed) 因子

この3因子モデルを図示すると、次図のようになる.

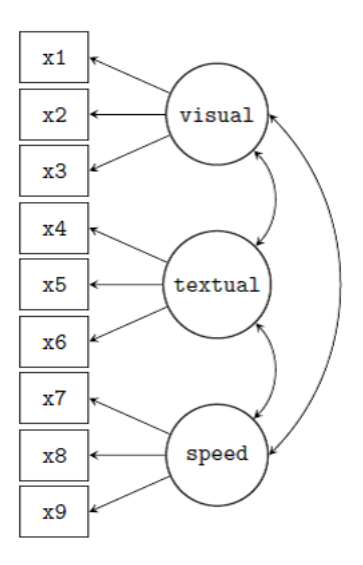

このモデルを指定する **lavaan**の構文を次に示す

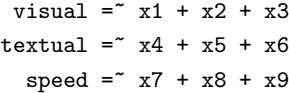

このモデル構文は、3つの'潜在変数の定義'だけを含む. 各式は、以下の形式になる:

潜在変数 = ~ 指標 1 + 指標 2 + 指標 3

このような表現を、潜在変数の定義という. なぜなら、観測(または顕在)変数('指標' ということ が多い)の集合によって潜在変数がどのように '明示される' かを示しているからである.中程にある特 殊な記号 "=~"は,割当記号('=')とチルダ記号('-')から構成されている. このモデル構文がこんな に短い理由は,関数 cfa() が次のような状況の面倒を裏で見ているからである. 第1に,潜在変数の最 初の指標の因子負荷量をデフォルトで 1 に固定している.これにより潜在変数のスケールが固定され る.第 2 に,残差分散を自動的に加える.第 3 に,すべての外生的な潜在変数が相関を持つように設定 している.これらのおかげでモデル構文が簡潔になっている.一方,こうしたデフォルト値を無効にし たり変更したりすることができるので,利用者が完全にコントロールすることも可能である.

このモデル構文を一重引用符(')を用いて入力する.

HS.model  $\leftarrow$  ' visual =" $x1 + x2 + x3$  $text{textual} = x4 + x5 + x6$  $speed = x7 + x8 + x9$ 

すると,次のようにして, CFA モデルにデータを当てはめることができる:

fit <- cfa(HS.model, data = HolzingerSwineford1939)

lavaanの関数 cfa() は,検証的因子分析モデルに当てはめるための専用の関数である. 最初の引数 は,ユーザーが指定するモデルであり,2 番目の引数は,観察された変数を含むデータセットである. モデルを当てはめた後,関数 summary() を用いて,当てはめたモデルの要約情報を表示することがで きる:

```
summary(fit, fit.measures = TRUE)
```
出力は,他の SEM ソフトウェアのユーザーにとってはなじみのあるものである. これがわかりにく いとか美的に不愉快なら、知らせてほしい. 改善することを試みる.

lavaan (0.5-13) converged normally after 41 iterations

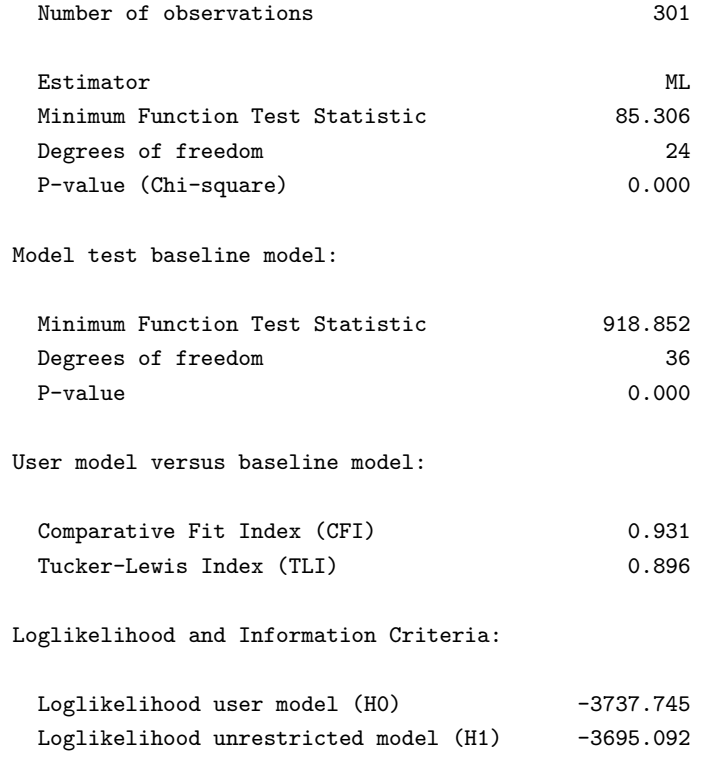

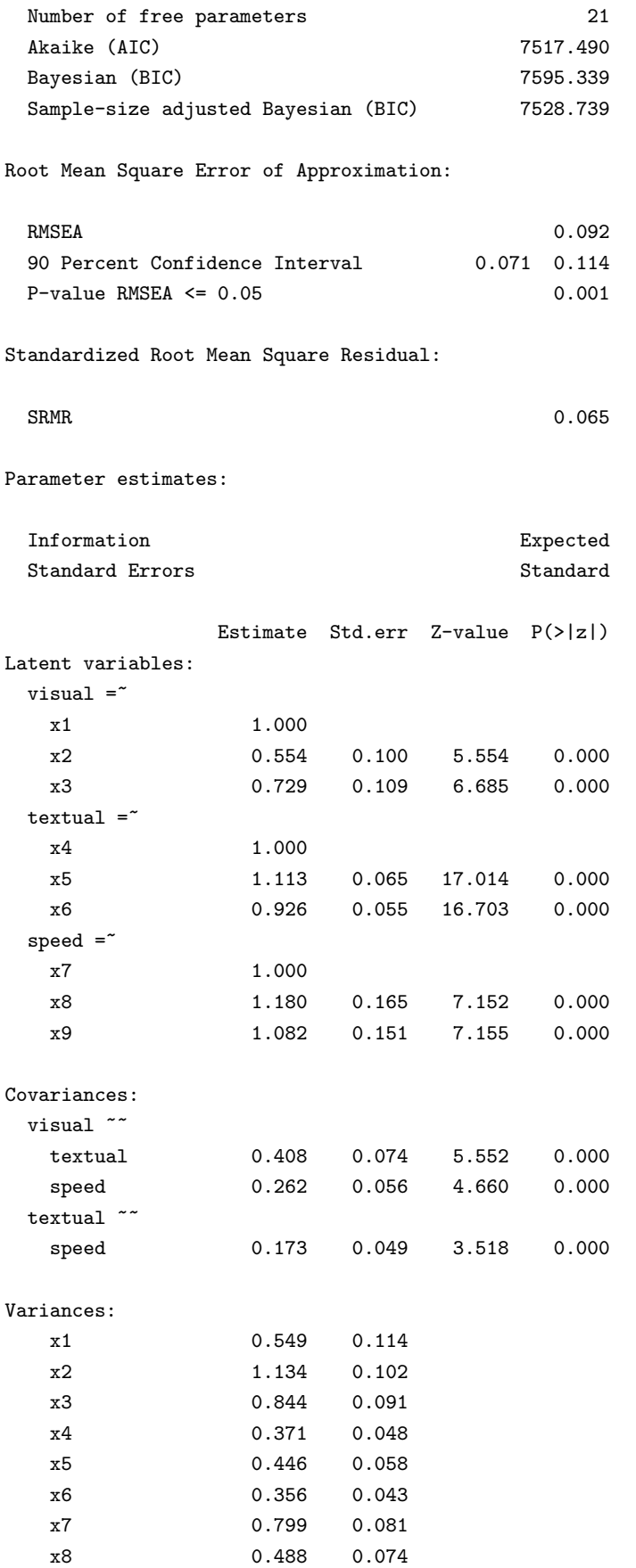

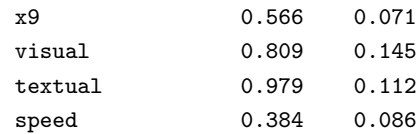

出力は 3 つのパートからなる. 最初の 6 行はヘッダーである. ヘッダーは次の情報を持つ.

- lavaan のバージョン番号
- lavaan が正常に収束したかどうか、繰り返し計算は何回必要だったか
- 分析で有効に利用された観測数
- パラメータ値を得るのに利用された推定量 (ここでは ML)
- モデルの検定統計量の値, 自由度, 対応する P 値

次のパートは適合度の指標を含むが、それは、fit.measures = TRUE 引数を指定したときにのみ表示 される. これは Model test baseline model の行から始まり, SRMR の値で終わる. 最後のパートでは, 推定されたパラメータの値が示されている.それは,標準誤差に関する情報から始まる(情報行列が期 待値か観測値か,標準誤差が標準のものか,ロバストなものか,ブートストラップによるものか).そ して,モデルに含まれる自由(そして固定された)パラメータを全て表にまとめて表示する.通常,ま ず潜在変数(Latent Variables)が,次いで,共分散(Covariances)と(残差)分散(Variances)が 表示される. 第1列 (Estimate) は、各モデルパラメータに対する(推定された,または固定された) パラメータ値を示す. 第2列 (Std.err)は、推定された各パラメータに対する標準誤差である. 第3 列 (Z-value) には Wald 統計量(これは単に、パラメータ値をその標準誤差で割ったもの)が,最終 列 (P(>|z|)) には、母集団においてパラメータは 0 であるという帰無仮説を検定するときの p 値が示 される.第 1 例のまとめとして,3 因子モデルを当てはめるのに必要な完全なコードを次に示す.

```
# lavaan パッケージのロード(セッション当たり 1 回のみ必要)
library(lavaan)
# モデルの指定
HS.model \leftarrow ' visual ="x1 + x2 + x3textual = x4 + x5 + x6speed = x7 + x8 + x9# モデルの当てはめ
fit <- cfa(HS.model, data = HolzingerSwineford1939)
```
# 要約情報の出力 summary(fit, fit.measures = TRUE)

このコードを R にコピー&ペーストするだけで実行できる.この構文は,**lavaan**パッケージにおけ る典型的な仕事の流れを例示している:

- 1. **lavaan**のモデル構文を利用して,モデルを作成する.この例では,潜在変数のみが定義されて いる. 次の例では、他のタイプの式を利用する.
- 2. モデルに当てはめる.これには,観測変数を含むデータセット(標本共分散行列とデータ数でも よい.9.1 節参照)が必要である.この例では,関数 cfa() を使った.**lavaan**パッケージの他の 関数として,構造方程式モデルと成長曲線モデルを当てはめるための関数 sem() と growth() が

ある. これら3つの関数は、細々とした面倒なことを自動的に処理してくれという意味で、ユー ザーフレンドリーな関数である.このおかげで,モデル構文を単純で簡潔にすることができる. 標準的でないモデルを当てはめたり,自動的に処理されるのがいやだったりする場合,自分で全 てをコントロールできる低レベル関数である lavaan() を代わりに利用することができる.

3. 当てはめたモデルからの情報の抽出. 結果の表示は、冗長な長いものにでもできるし、単一の数 値(例えば,RMSEA の値)だけにでもできる.R の精神は,必要なものだけを抽出できればよ いというものである.おそらく読者が無視すると思われる不要な情報は表示しない.

## 5 例 2:構造方程式モデリング

第2の例では、組み込みデータセット PoliticalDemocracy を利用する. これは、構造方程式モデリ ングに関する Bollen の本(1989 年出版)以来利用されてきたデータセットである.このデータセット の詳細については,ヘルプページを参照.

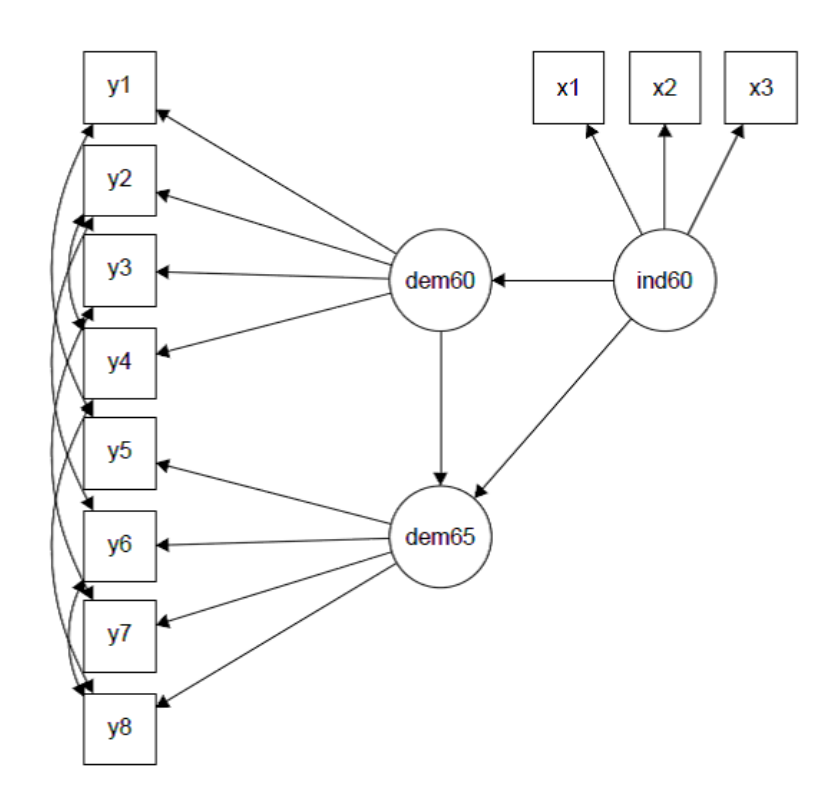

対応する **lavaan**のモデル式を次に示す.

```
model \leftarrow '
  # 測定モデル
    ind60 = x1 + x2 + x3dem60 = y1 + y2 + y3 + y4dem65 = \degree y5 + y6 + y7 + y8
  # 回帰
```

```
dem60 ~ ind60
 dem65 ~ ind60 + dem60
# 残差の相関
 y1 ~~ y5
 y2 \sim y4 + y6y3 ~~ y7
 y4 ~~ y8
 y6 ~~ y8
```
この例では、3つの式のタイプ,すなわち、潜在変数の定義式(オペレータ=~を利用),回帰式(オペ レータ~を利用), (共) 分散の定義式 (オペレータ ~~ を利用) を使う. 回帰式は, R の通常の式と似て いる. (共) 分散の定義は、次のようにする.

変数 ~~ 変数

'

変数には、観測変数と潜在変数がある. 左右の 2 つの変数名が同じとき、この表現は、変数の分散 (または残差分散)を意味する.2 つの変数名が異なるときは,この表現は 2 変数間の(残差)共分散を 意味する.**lavaan**パッケージは,自動的に分散と残差分散を区別する.

この例において,表現 y1 <sup>\*\*</sup> y5 は, 2 つの観測変数の残差分散が相関することを許容する. これは, 2 変数が共通する潜在変数によって説明することができない何か別の共通の影響を受けていると考える ときに利用される.今の場合,2 つの変数は同じスコアであるが,2 つの異なる年(1960 年と 1965 年) に計測されたものとなっている. 表現 y2 <sup>--</sup> y4 + y6 は, 2 つの表現 y2 <sup>--</sup> y4 と y2 <sup>--</sup> y6 を結合し たものであることに注意(このような略記が可能).モデル構文を次のように入力する.

```
model \leftarrow'
  # 測定モデル
   ind60 = x1 + x2 + x3dem60 = y1 + y2 + y3 + y4dem65 = \frac{y}{5} + y6 + y7 + y8
  # 回帰
   dem60 ~ ind60
   dem65 ~ ind60 + dem60
  # 残差の相関
   y1 ~~ y5
   y2 \sim y4 + y6y3 ~~ y7
   y4 ~~ y8
   y6 ~~ y8
'
```
このモデルにデータを当てはめ、結果を見るには次を入力する:

```
fit <- sem(model, data = PoliticalDemocracy)
summary(fit, standardized = TRUE)
```
lavaan (0.5-19.867) converged normally after 68 iterations

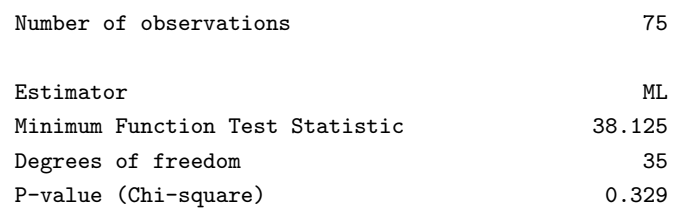

Parameter estimates:

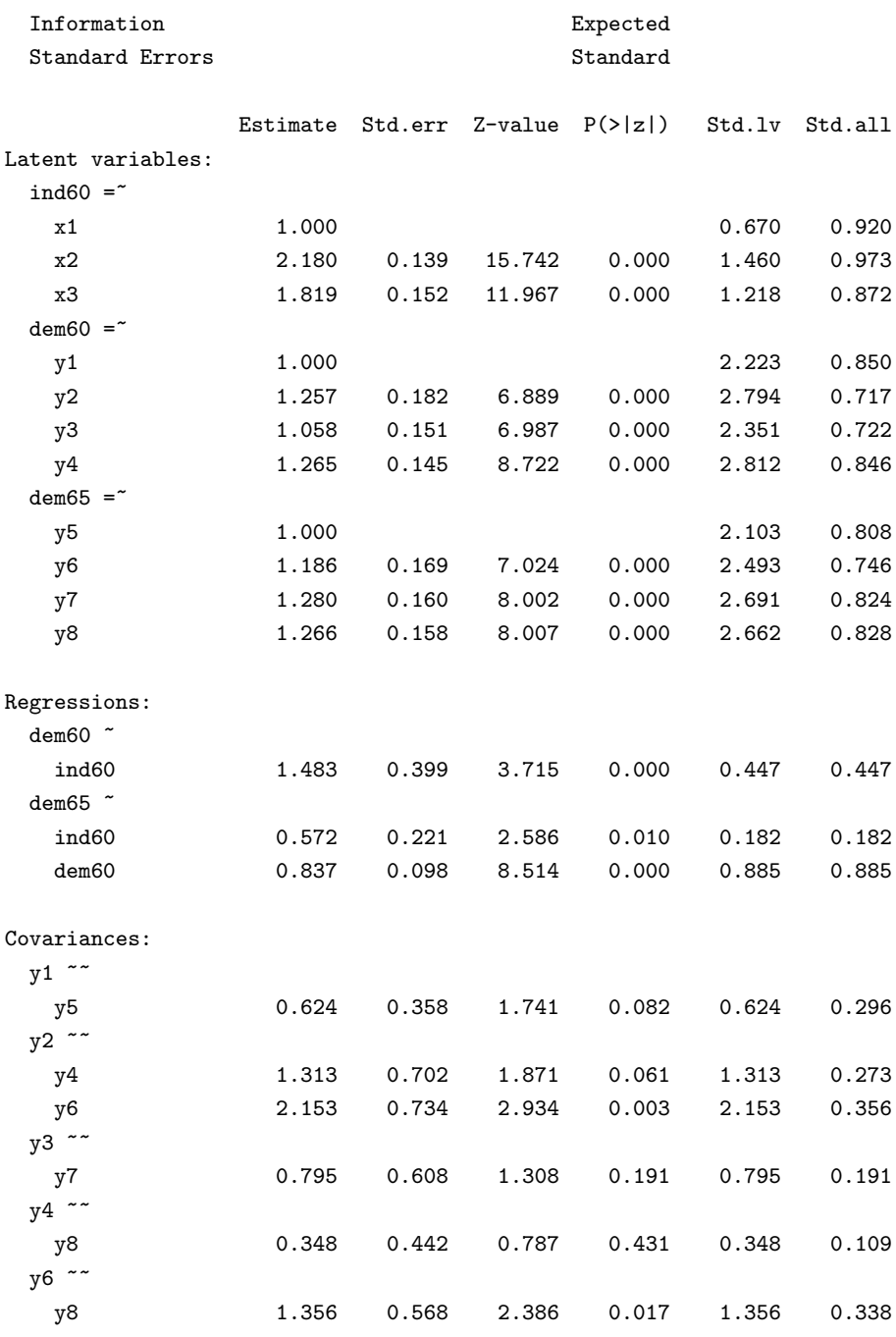

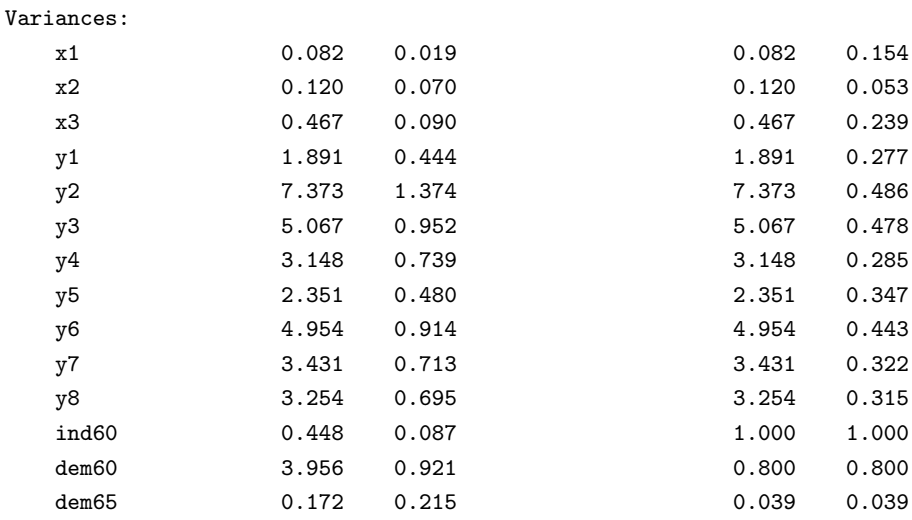

関数 sem() は,関数 cfa() と非常に似ている.実際,2 つの関数の機能は現在ほとんど同じである が,将来変わる可能性はある. summary() 関数において,引数 fit.measures=TRUE を省略した. そのた め,基本的なカイ 2 乗検定統計量のみが表示される.引数 standardized=TRUE は,標準化されたパラ メータ値の出力を追加する. そのため、標準化されたパラメータ値の2列が追加されている. 第1列 (Std.lv)では,潜在変数だけが標準化されている.第 2 列(Std.all)では,潜在変数と観測変数が標 準化されるている.後者は,'完全に標準化された解' と呼ばれることがある.

本モデルに当てはめるためのコード全体を再度,次に示す:

```
library(lavaan) # セッションごとに 1 回必要
model <- '
  # measurement model
   ind60 = x1 + x2 + x3dem60 = y1 + y2 + y3 + y4dem65 = y5 + y6 + y7 + y8# regressions
   dem60 ~ ind60
   dem65 ~ ind60 + dem60
  # residual correlations
   y1 ~~ y5
   y2 \sim y4 + y6y3 ~~ y7
   y4 ~~ y8
   y6 ~~ y8
'
fit <- sem(model, data = PoliticalDemocracy)
summary(fit, standardized = TRUE)
```
### 6 構文の追加

4 つの指標に対する 1 因子モデルを考える.デフォルトで,**lavaan**は第 1 指標の因子負荷量を常に 1 に固定する.その他の 3 つの指標の因子負荷量は自由パラメータであり,モデルによって推定される. しかし,すべての因子負荷量を 1 に設定したい場合もある.これは次のようにする.

### $f = \sqrt{y1 + 1*y2 + 1*y3 + 1*y4}$

一般に,**lavaan**のモデル式でパラメータを指定するには,指定したい数値を対応する変数の左から 掛ける.これは前方乗算(pre-multiplication)方式といい,多くの目的で用いられている.別の例とし て,再度,Holzinger and Swineford の 3 因子 CFA モデルを取り上げる.デフォルトでは,CFA モデ ルの全ての外生的潜在変数が相関している.しかし,潜在変数のペアの相関(または共分散)を 0 に固 定したいとき、このペアの共分散の式をモデル式に記入し、パラメータを0に指定する.下記の構文で は,潜在変数 visual と textual 間に共分散があるとしているが,他の潜在変数間の共分散は 0 として いる. そのうえ,因子 speed の分散を1に固定している. したがって、第1指標(x7)の因子負荷量を 1 に指定する必要はない.この因子負荷量を自由パラメータにするには,それに左から NA を掛けてお く.これにより,このパラメータの値は未知として取り扱かわれる.

```
# 3 因子モデル
 visual = x1 + x2 + x3textual = x4 + x5 + x6speed =^* NA*x7 + x8 + x9# 直交因子
  visual ~~ 0*speed
 textual ~~ 0*speed
# speed 因子の分散を固定
   speed ~~ 1*speed
```
CFA モデル内の潜在変数のすべての共分散が直交するように制約するための簡単な方法がある.そ れは,モデル構文で共分散の式を省略し,関数 cfa() の引数として orthogonal=TRUE のみを与える方法 である.

```
HS.model \leftarrow ' visual = x1 + x2 + x3textual = x4 + x5 + x6speed = x7 + x8 + x9fit.HS.ortho <- cfa(HS.model,
                   data = HolzingerSwineford1939,
                   orthogonal = TRUE)
```
同様に,CFA モデルの全ての潜在変数の分散を 1 に固定したいときにも,簡単な方法がある.関数 cfa の引数として, std.lv=TRUE を与えるのである.

HS.model  $\leftarrow$  ' visual =  $x1 + x2 + x3$  $textual = x4 + x5 + x6$  $speed = x7 + x8 + x9$ 

```
fit <- cfa(HS.model,
          data = HolzingerSwineford1939,
          std.U = TRUE
```
引数 std.lv=TRUE が与えられると,各潜在変数の第 1 指標の因子負荷量は 1 に固定されない.

初期値 **lavaan**パッケージは,すべての自由パラメータの初期値を自動的に準備する.通常,これで うまくいく.しかし,独自の初期値を与えたいときもある.その方法は,前に利用した前方乗算方式に 基づくが,数値定数は関数 start()の引数として与える. 次の例を見ると,この方法が簡単にわかる.

```
visual = x1 + start(0.8) * x2 + start(1.2) * x3textual = x4 + start(0.5) * x5 + start(1.0) * x6speed = x7 + start(0.7)*x8 + start(1.8)*x9
```
第1指標(x1,x4,x7)の因子負荷量は固定されるので,初期値は必要ない.他の全ての因子負荷量 に対して,この例では初期値が与えられている.

パラメータのラベル **lavaan**パッケージの素晴らしい特性として,全ての自由パラメータの名前が, 簡単なルールに従って自動的に与えられることがある.これは例えば,等式制約が必要なとき便利であ る(次項参照). 命名のメカニズムがどのように機能するかについて見るために, Politcal Democracy データに対して使ったモデルを利用する.

```
model <- '
```

```
# 潜在変数の定義
    ind60 = x1 + x2 + x3dem60 = \frac{y}{1 + y^2 + y^3 + y^4}dem65 = \degree y5 + y6 + y7 + y8
 # 回帰
   dem60 ~ ind60
   dem65 ~ ind60 + dem60
 # 残差(共)分散
   y1 ~~ y5
   y2 \sim y4 + y6y3 ~~ y7
   y4 ~~ y8
   y6 ~~ y8
'
fit <- sem(model,
          data = PoliticalDemocracy)
coef(fit)
```
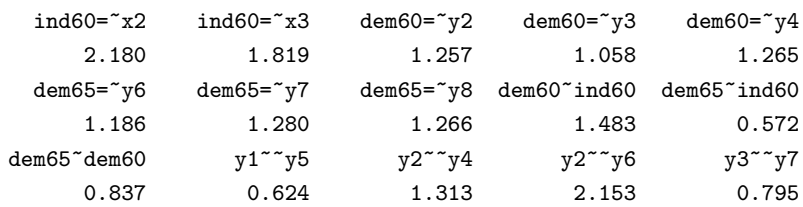

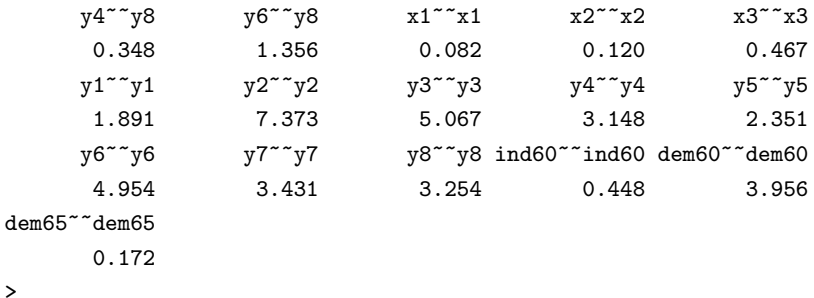

関数 coef() は, モデル内の自由パラメータの推定値をその名前とともに抽出する. 名前は 3 つの パートから構成されており、パラメータが含まれている式の部分を反映する.最初のパートは、式の左 側にあらわれる変数名である.中間パートは式のオペレータのタイプであり,第3のパートは,パラ メータと対応する式の右側の変数である.必要なら,カスタムメイドのパラメータ名またはラベルを変 数名に対して前方乗算方式で提供することができる.

特定のパラメータに対して利用者独自のラベルを選択できると便利であることが多い.この方法は, パラメータを固定することに似ているが、定数の代わりに、文字列(ラベル)を前方乗算に用いる.次 に示す例は,指標 x3 の因子負荷量に myLabel を 'ラベル' づける.

```
model \leftarrow '
  # 潜在変数の定義
   ind60 = x1 + x2 + myLabel*x3dem60 = y1 + y2 + y3 + y4dem65 = \degree y5 + y6 + y7 + y8
  # 回帰
    dem60 ~ ind60
    dem65 ~ ind60 + dem60
  # 残差(共)分散
   y1 ~~ y5
    y2 \sim y4 + y6y3 ~~ y7
   y4 ~~ y8
    y6 ~~ y8
'
```
ラベルは記号 a-zA-Z で始まり,数字は利用できないことに注意. 例えば, '13bis' は有効なラベルで はないので,**lavaan**の構文パーサーを混乱させる.注意:バージョン 0.4-8 以前では,ラベルをカスタ マイズするには label() を利用する必要があった.これは現在もサポートされているが,利用を推奨し ない. 新しい構文でこれを利用すべき状況は、ラベルが "~" や "=" を含むときのみである.

修飾子 これまで何度も(\* オペレータを用いる)前方乗算方式の利用法を見てきた. これは,パラ メータを固定したり、初期値を与えたり、パラメータにラベルづけたりする方法であった。こうしたオ ペレーションを修飾子と呼ぶことにする. 別の修飾子を後に紹介する. 式の右辺の各項は, 1 つのみ修 飾子を持つことができる.同じパラメータに複数の修飾子を利用したい場合,同じ式の中で複数回項を リストする必要がある. 例えば次のようにする.

 $f = \gamma y1 + y2 + myLabel*y3 + start(0.5)*y3 + y4$ 

指標 v3 は 2 回リストされており,おのおの異なる修飾子を持つ. パラメータは全ての異なる修飾子 を累積するが, y3 を 1 つの指標として取り扱う.

簡単な等式制約 目的によっては、等式制約を複数の自由パラメータに課したいことがある.再度,3 因子 H&S CFA モデルを考える. ある先験的な理由から, 指標 x2 と x3 の因子負荷量を等しくしたい とする.**lavaan**では,このとき,2 つの自由パラメータを推定する代わりに,1 つの自由パラメータを 推定し,両方の因子負荷量にその値を使うだけでよい.このようなタイプの(簡単な)等式制約を行う には,ラベルを利用することができる.2 つのパラメータが同じラベルを持つと,**lavaan**は同じだと判 断し,1 つの値のみを計算する.これらを以下の構文で例示する.

```
visual = x1 + v2*x2 + v2*x3textual = x4 + x5 + x6speed = x7 + x8 + x9
```
注意 同じラベルを持つ全てのパラメータは、等しく制約される. 他の方法として, equal() を利用す ることもできる.これは,カスタムラベルがなく,自動的につけられたラベルを指定するときに便利で ある.例えば次のようにする.

```
visual = x1 + x2 + \text{equal} ("visual=x2") * x3textual = x4 + x5 + x6speed = x7 + x8 + x9
```
変数 x2 の因子負荷量に対応するパラメータは自動的に visual=~x2 が呼ばれる. x3 に対して equal() を用いることにより,対応するパラメータ値は x2 の因子負荷量と同じ値に設定される.

非線形の等式・不等式制約 バージョン 0.4-8 において,一般的な非線形の等式・不等式制約の機能が 実験的に追加された. 例えば、次の回帰の例を考える.

y ~ b1\*x1 + b2\*x2 + b3\*x3

次の例では、回帰係数を b1, b2, b3 として明示的に与えている. これらの 4 つの変数を含む簡単な データセットを作り,回帰モデルを当てはめる.

```
set.seed(1234)
Data \leq data.frame(y = rnorm(100),
                    x1 = rnorm(100),
                    x2 = rnorm(100),
                    x3 = rnorm(100)model \leftarrow ' y " b1*x1 + b2*x2 + b3*x3 '
fit <- sem(model, data=Data)
coef(fit)
```
b1 b2 b3  $y''''y$ -0.052 0.084 0.139 0.970

この問題に,*b*1 = (*b*2 + *b*3)<sup>2</sup> と *b*1 *>* exp(*b*2 + *b*3) という 2 つの(非線形の)制約を課したいとする. 最初は等式の制約であり,2 番目は不等式の制約である.これらの制約を課すには,次の構文を使う:

```
model.constr <- ' # ラベル付けられたパラメータを持つモデル
                y ~ b1*x1 + b2*x2 + b3*x3
               # 制約
                b1 = (b2 + b3)^2b1 > exp(b2 + b3)
```
制約の効果を見るため,再度モデルに当てはめる.

```
model.constr <- ' # ラベル付けられたパラメータを持つモデル
                 y 51*x1 + b2*x2 + b3*x3# 制約
                b1 = (b2 + b3)^2b1 > exp(b2 + b3)fit <- sem(model.constr, data=Data)
coef(fit)
```
b1 b2 b3  $y^{\sim}$  y 0.495 -0.405 -0.299 1.610

出力結果より、制約が成り立っているかどうかを確認することができる。等式制約は正確に成り立っ ている.不等式制約に関しては,左辺の値(*b*1)と右辺の値(exp(*b*2 + *b*3) が等しくなる形で成り立っ ている.

## 7 平均の導入

構造方程式モデルは概して,データセット内の観測変数の共分散行列をモデル化するのに用いられ る.しかし,目的によっては,観測変数の平均をモデルに導入することも有益である.これに対する 1 つの方法は,**lavaan**構文に切片項を明記することである.これは,モデル構文に '切片式' を組み込む ことにより実行できる. 切片式は、次式の形となる:

変数 *∼* 1 (1)

この式の左辺は、観察変数または潜在変数の名前である. 右辺には1が記載されているが、これが切 片をあらわす. 例えば, H&S 3 因子 CFA モデルにおいて, 観測変数の切片を次のようにして加えるこ とができる.

```
# 3 因子モデル
 visual = x1 + x2 + x3textual = x4 + x5 + x6speed = x7 + x8 + x9# 切片
 x1 - 1x2 - 1x3 ~ 1
 x4 \degree 1
 x5 \degree 1
 x6 ~ 1
```
 $x7$   $\sim$  1 x8 ~ 1 x9 ~ 1

しかし,モデル構文で切片式を省略し(その値を固定したくない限り),適合関数で引数 meanstructure=TRUE を与える方が便利である.例えば,H&S 3 因子 CFA モデルに再度当てはめるに は次のようにする.

```
fit <- cfa(HS.model,
          data = HolzingerSwineford1939,
          meanstructure = TRUE)
summary(fit)
```
lavaan (0.5-13) converged normally after 41 iterations

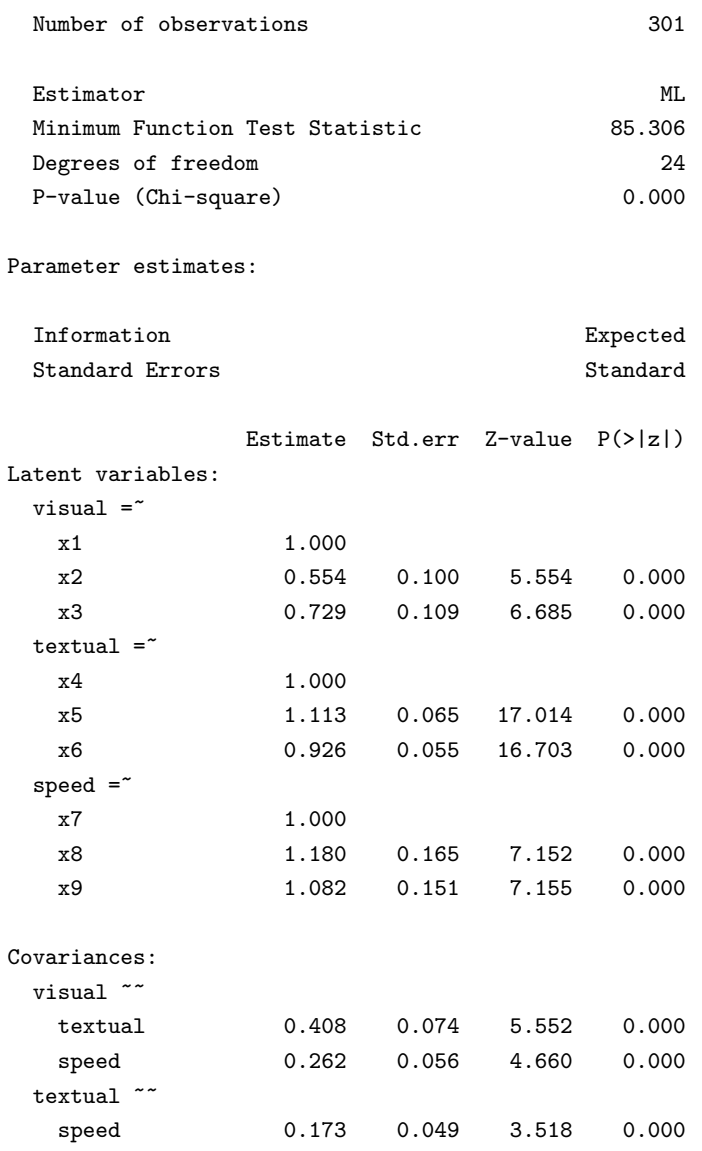

Intercepts:

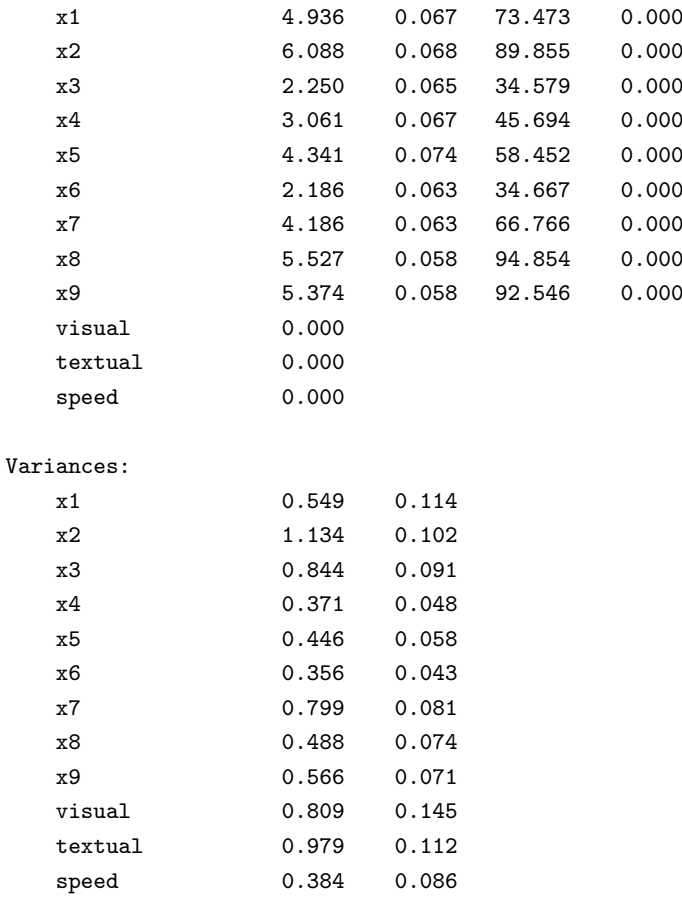

出力からわかるように、モデルは観測変数と潜在変数の両方に切片 (Intercept) パラメータを含ん でいる.デフォルトでは,関数 cfa() と sem() は,潜在変数の切片(今の場合,潜在変数の平均に相当 する)を0に設定する.こうしないとモデルは推定可能ではない.オリジナルの(非平均構造)モデル と、カイ2乗検定統計量と自由度が同じであることに注意. なぜなら、新しいデータ (9 つの観測変数 の各平均値)を追加したが、新たに 9 つのパラメータ(9 つの観測変数の各切片)もモデルに追加され たからである.だから,同一の当てはめ結果となる.実際には,ユーザーがモデル構文で切片式を加え る唯一の理由は,なんらかの制約をそれらに課したい場合である.例えば,変数 *x*1,*x*2,*x*3,*x*4 の切 片を 0*.*5 に固定したいとするとき,モデル構文は次のようになる:

```
# 3 因子モデル
 visual = x1 + x2 + x3textual = x4 + x5 + x6speed = x7 + x8 + x9# 固定値を持つ切片
 x1 + x2 + x3 + x4 \approx 0.5*1
```
切片の式においては,左辺の各要素に対して右辺を '繰り返して' 適用するスタイル(つまり, x1 ~ 0.5\*1,x2 ~ 0.5\*1 等)となっている.

### 8 多母集団

lavaanパッケージは,多母集団(多グループ)の解析を完全にサポートしている. 多母集団の解析 を行うには,データセット内のグループ変数の名前を適合関数の引数 group として与える必要がある.

デフォルトでは、全ての母集団で同じモデルが当てはめられる.次の例では、2つの学校(Pasteur と Grant-White)のデータセットに対して H&S CFA モデルを当てはめている.

```
HS.model \leftarrow ' visual =" x1 + x2 + x3
             text{textual} = x4 + x5 + x6speed = x7 + x8 + x9fit <- cfa(HS.model,
           data = HolzingerSwineford1939,
           group = "school")
summary(fit)
```
lavaan (0.5-17.693) converged normally after 57 iterations

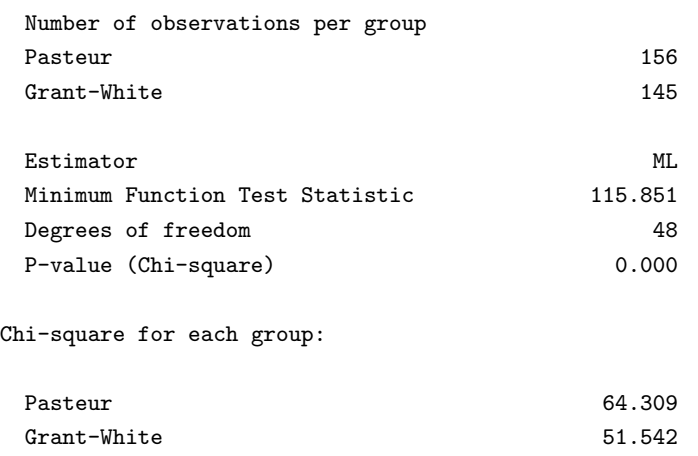

Parameter estimates:

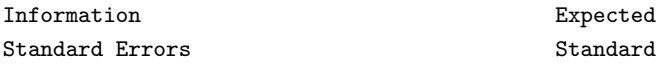

Group 1 [Pasteur]:

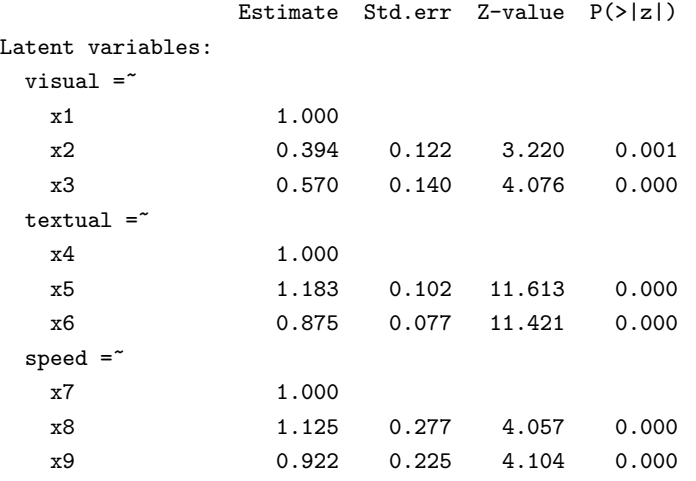

Covariances:

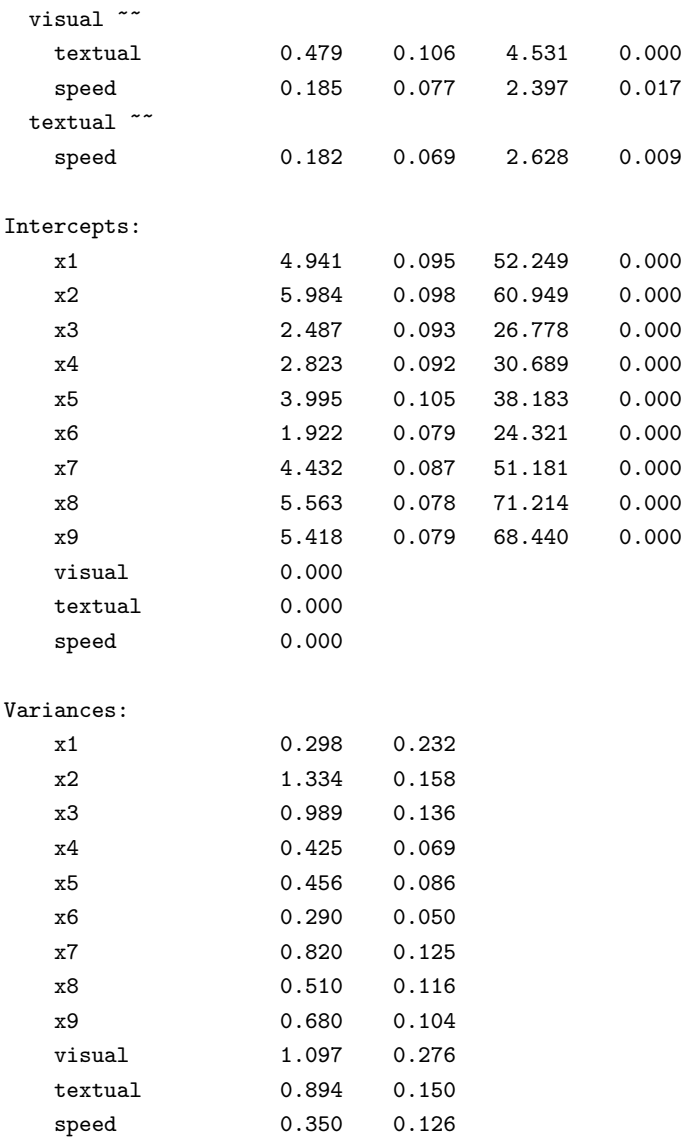

Group 2 [Grant-White]:

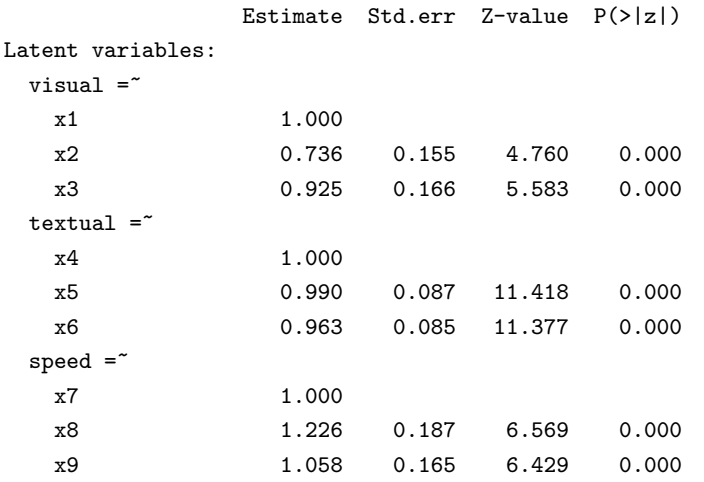

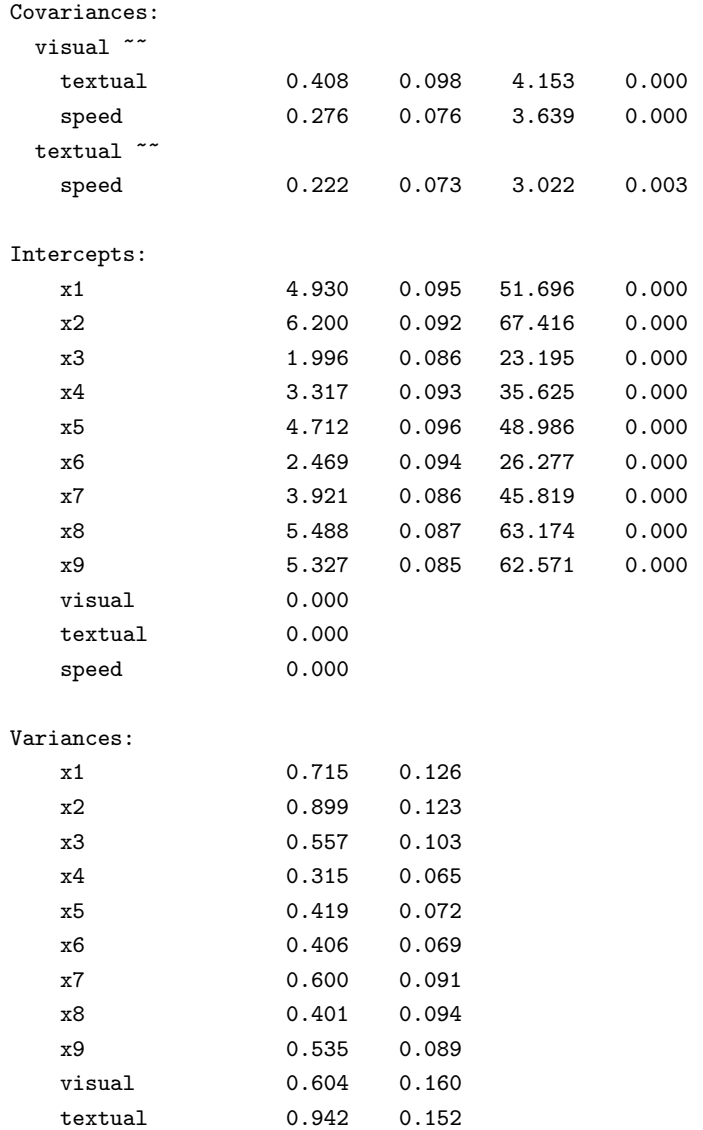

パラメータを固定したり初期値を与えたりしたいとき,前方乗算方式を利用することができるが,一 つの数の引数ではなく,各母集団に対応するベクトルで与える必要がある.ベクトルではなく 1 つの数 を与えると,その数がすべての母集団に適用される(注意:これはラベルには当てはまらない.という のは、等式制約となるからである). たとえば:

```
HS.model <- ' visual = x1 + 0.5*x2 + c(0.6, 0.8)*x3textual = x4 + start(c(1.2, 0.6)) * x5 + a * x6speed = x7 + x8 + x9
```
speed 0.461 0.118

潜在因子 visual の定義において, 第1母集団の x3 指標の因子負荷量は '0.6' に, 第2 母集団のそれ は '0.8' に固定されるが, 両母集団とも, x2 の因子負荷量は '0.5' に固定される. textual 因子の定義に おいては,x5 指標に対しては,2 つの異なる初期値が与えられる.さらに,x6 指標の因子負荷量に 'a'

というラベルをつけているが、このラベルは、第1母集団のパラメータのみに与えられる. 2 つの母集 団の各々に対してラベルづけしたいなら, c(a1,a2)\*x6 のように書く. 注意: c(a,a)\*x6 とすると, ど ちらのパラメータも同じラベルを持つことになるので、1つのパラメータとして取り扱われる. こうし た修飾子の効果を知るために,もう一度モデルに当てはめる.

```
fit <- cfa(HS.model,
          data = HolzingerSwineford1939,
          group = "school")
summary(fit)
```
lavaan (0.5-17.693) converged normally after 48 iterations

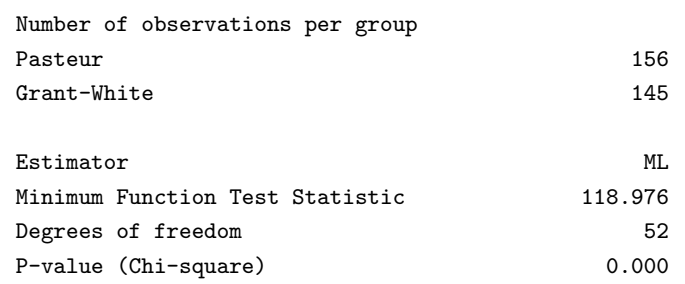

Chi-square for each group:

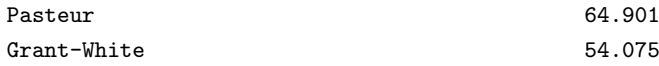

Parameter estimates:

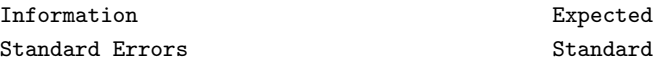

Group 1 [Pasteur]:

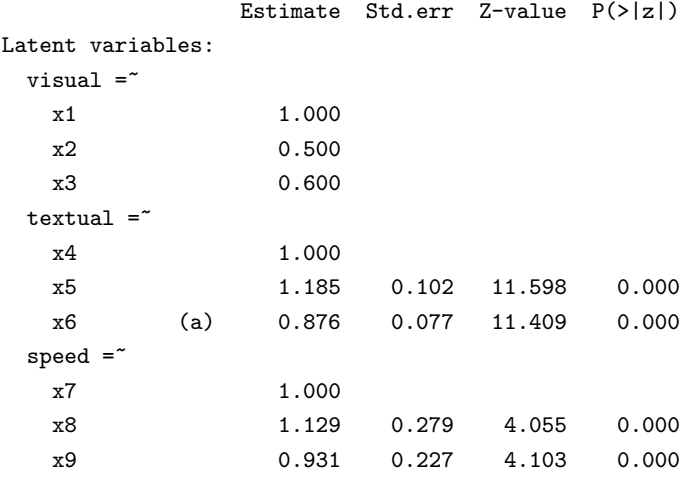

Covariances:

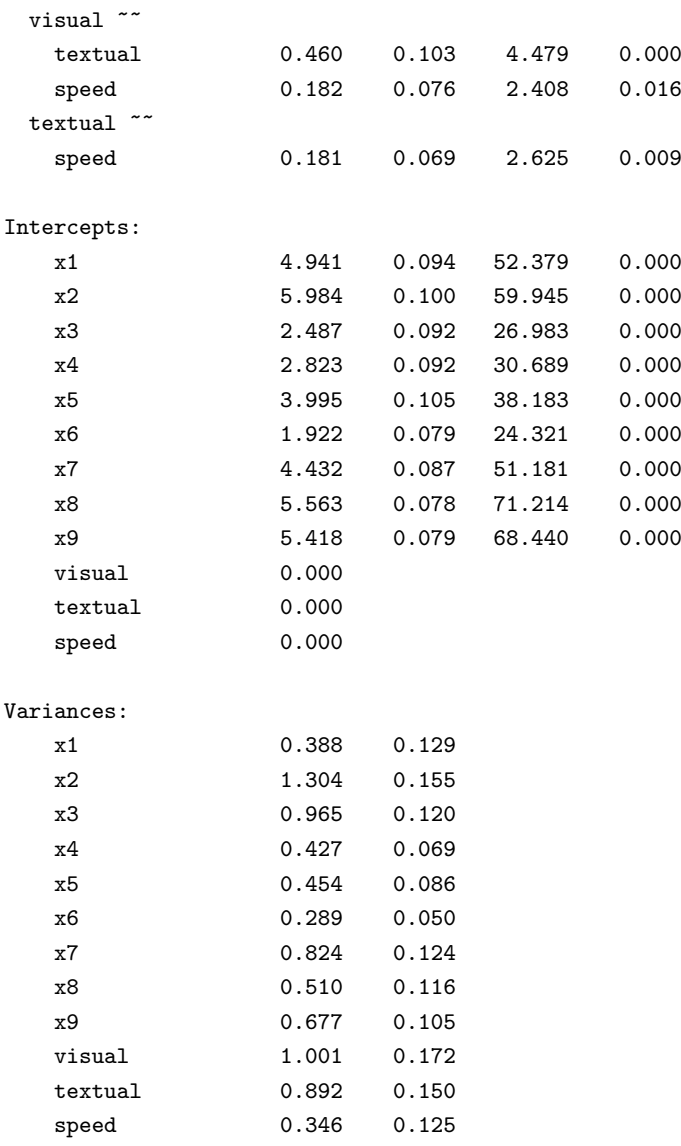

Group 2 [Grant-White]:

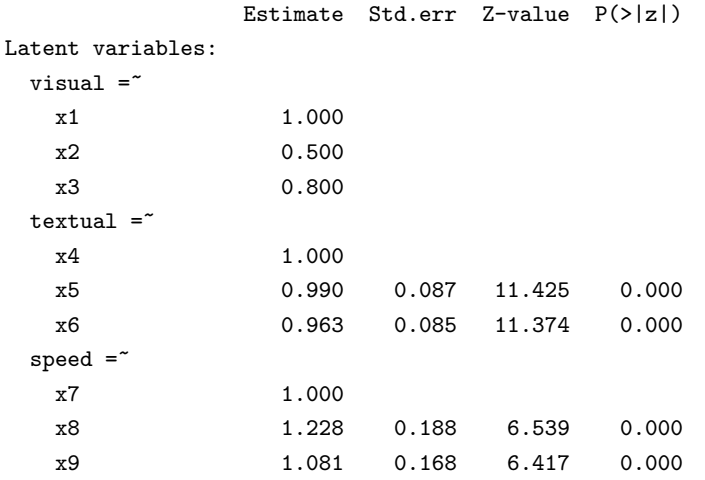

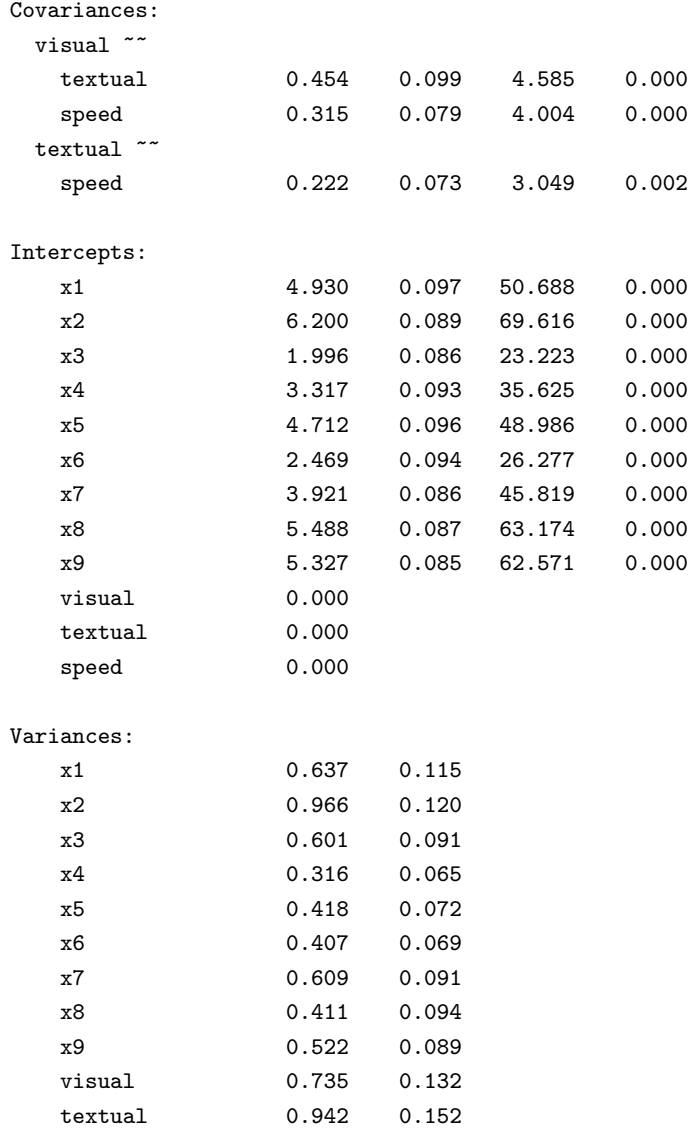

必ずしも全てではない複数の母集団でパラメータが等しいと制約する パラメータの値を特定の母集団 を除いた全ての母集団で等しいと制約したいときもある.特定のグループでは,そのパラメータの値 を自由に推定する. このパラメータの modifier は、各グループのパラメータに対しては固定された値, 特定の(複数でもよい)母集団に対しては NA を含むベクトルとする. 例として, 4 つの母集団がある とする. 3 つの指標を持つ潜在変数(f とする)を定義する. 第2 母手段を除く全ての母集団に対して, 指標 item2 の因子負荷量を 1.0 に固定したいとする. このとき,次のようにする.

 $f = \tilde{ }$  item1 + c(1, NA, 1, 1)\*item2 + item3

speed 0.453 0.117

複数の母集団で **1** つのパラメータが等しいと制約する 母集団間で 1 つのパラメータを等しくしたい とき,同じラベルを与えればよい. 例えば, (2 つの) 母集団間で指標 x3 の因子負荷量を等しくしたい とき,次のようにする.

HS.model <- ' visual =  $x1 + x2 + c(v3, v3) * x3$  $textual = x4 + x5 + x6$  $speed = x7 + x8 + x9$ 

ここでも,同じラベルは、母集団内および母集団間で同一のパラメータであることを意味する.

複数の母集団間でパラメータのグループが等しいと制約する いくつかのパラメータが等しいという制 約を課すために同一のラベルを与えることは非常に柔軟な方法であるが、パラメータの集合全体(例 えば,すべての因子負荷量,またはすべての切片)が等しいという制約の場合には,より便利な方法が ある.このような制約を '母集団等値制約' といい,適合関数の呼び出しで引数 group.equal を用いる. 例えば、母集団全体で全ての因子負荷量を等しくするには、次のようにする:

```
HS.model \leftarrow ' visual ="x1 + x2 + x3textual = x4 + x5 + x6speed = x7 + x8 + x9fit <- cfa(HS.model,
           data = HolzingerSwineford1939, group = "school",
           group.equal = c("loadings"))
summary(fit)
```
lavaan (0.5-17.693) converged normally after 41 iterations

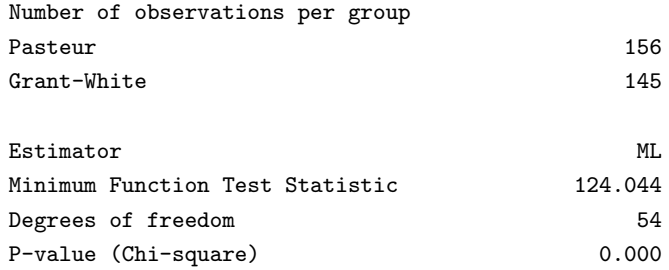

Chi-square for each group:

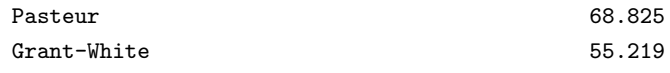

Parameter estimates:

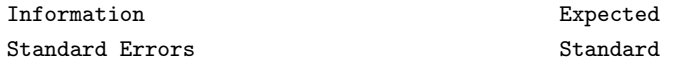

Group 1 [Pasteur]:

Estimate Std.err Z-value P(>|z|) Latent variables:

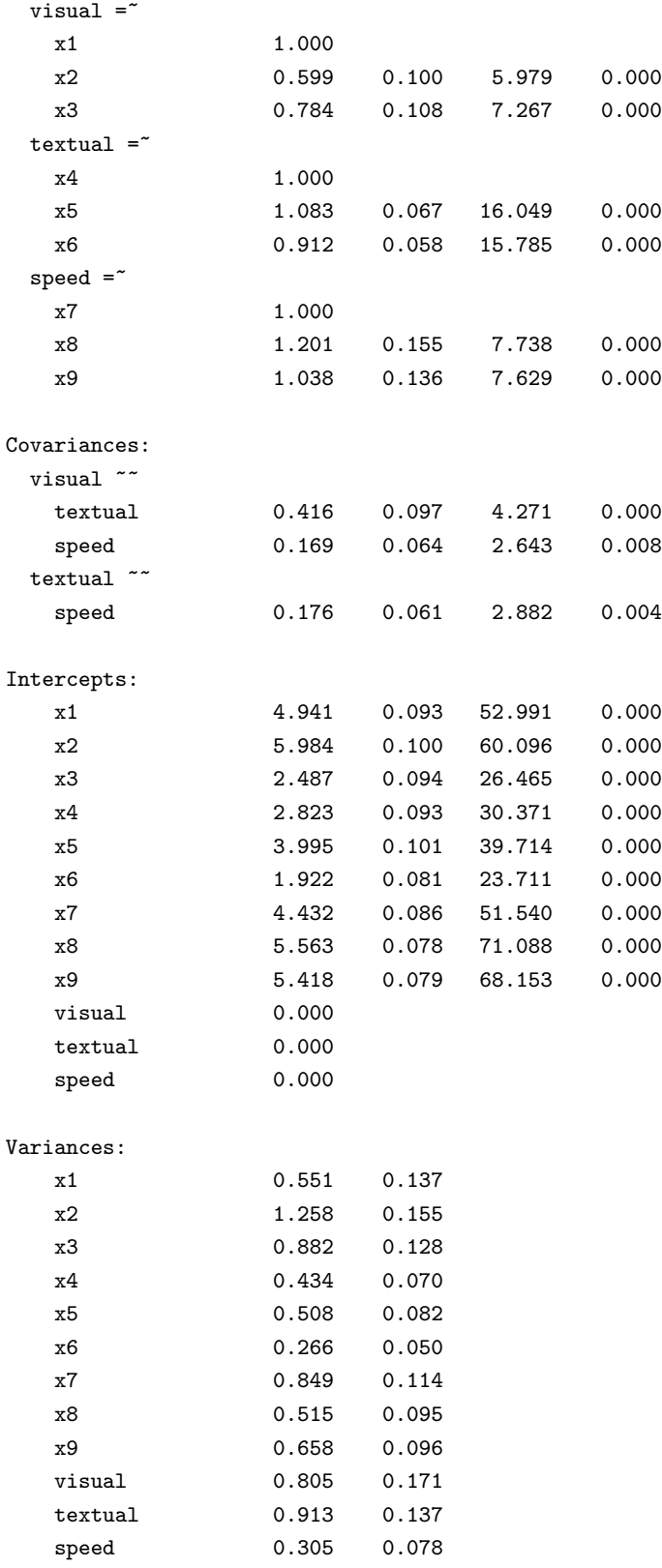

Group 2 [Grant-White]:

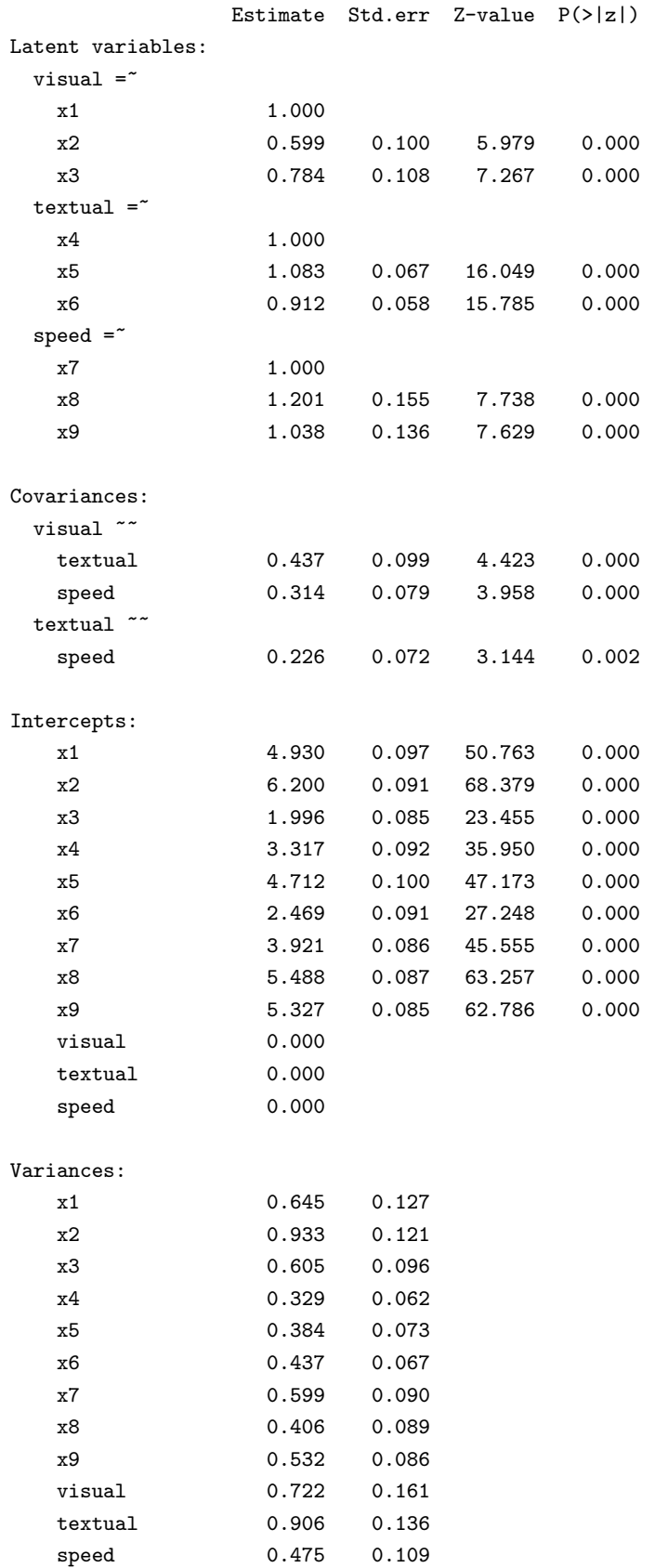

さらに '母集団等値制約' を追加することができる.因子負荷量に加えて,以下のキーワードが現在利

用可能である:

- intercepts: 観測変数の切片
- means:潜在変数の切片/平均
- residuals:観測変数の残差分散
- residual.covariances: 観測変数の残差共分散
- lv.variances:潜在変数の(残差) 分散
- lv.covariances:潜在変数の(残差)共分散
- regressions:モデルの全ての回帰係数

引数 group.equal を省略すると、全てのパラメータは各母集団で自由に推定される.

しかし、自由パラメータとしたいものいくつかを除いて、パラメータのグループ全体(例えば、因子 負荷量と切片)を母集団間で制約したい場合はどうすればよいだろうか.このシナリオのために,引数 group.partial がある. これを使って、自由としたいパラメータの名前を指定する. 例えば:

```
fit <- cfa(HS.model,
           data = HolzingerSwineford1939,
           group = "school",
           group.equal = c("loadings", "intercepts"),
           \text{group.partial} = c("visual="x2", "x7"1"))
```
測定の不変性 いくつかの母集団で,CFA モデルの測定の不変性の検定に関心があるとき, measurementInvariance() 関数を利用することができる.これは,パラメータに対して次第に制約を 多くしながら,特定の順序でいくつかの複数の母集団の分析を行う.(注意:バージョン 0.5 からは, measurementInvariance() 関数は,semTools パッケージに移された.) 各モデルは、カイ2乗の差の検 定を用いて,ベースラインのモデルおよび前のモデルと比較される.さらに,cfi 当てはめ測度の差も 表示される.この関数の現在の機能はまだ少し原始的であるが,**lavaan**パッケージのいろいろな構成 要素を用いて高次関数(例えば, measurementInvariance() 関数)を作るのに利用する方法について例 示する. これを商用のソフトウェアでは実行するのは難しい.

library(semTools) measurementInvariance(HS.model, data = HolzingerSwineford1939, group = "school")

Measurement invariance tests:

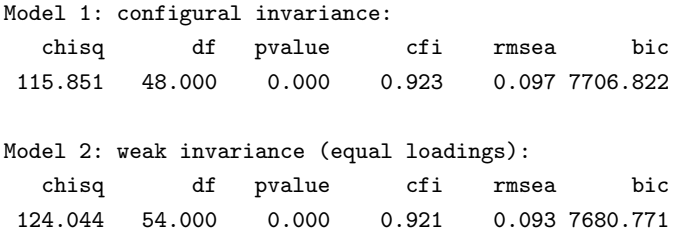

[Model 1 versus model 2] delta.chisq delta.df delta.p.value delta.cfi 8.192 6.000 0.224 0.002 Model 3: strong invariance (equal loadings + intercepts): chisq df pvalue cfi rmsea bic 164.103 60.000 0.000 0.882 0.107 7686.588 [Model 1 versus model 3] delta.chisq delta.df delta.p.value delta.cfi 48.251 12.000 0.000 0.041 [Model 2 versus model 3] delta.chisq delta.df delta.p.value delta.cfi 40.059 6.000 0.000 0.038 Model 4: equal loadings + intercepts + means: chisq df pvalue cfi rmsea bic 204.605 63.000 0.000 0.840 0.122 7709.969 [Model 1 versus model 4] delta.chisq delta.df delta.p.value delta.cfi 88.754 15.000 0.000 0.083 [Model 3 versus model 4] delta.chisq delta.df delta.p.value delta.cfi 40.502 3.000 0.000 0.042

group.partial 引数を使い、いくつかのパラメータを自由にしておくことによって、測定不変性の検 定を行うことができる.

## 9 成長曲線モデル

別の種類の重要な潜在変数モデルとして、潜在的な成長曲線モデルがある。成長モデリングは、縦断 的(経時的)データの分析に用いられることが多い.この種のデータでは,特性値が数回計測され,時 間経過における変化を調査したい.多くの場合,時間変化による軌道は 1 次または 2 次の曲線としてモ デル化できる.変量効果を考えることにより,個体差を捕えることができる.変量効果を,成長因子と 呼ばれる(連続的な)潜在変数によってうまく表現することができる.下記の例では,Demo.growth という名前の簡単な人工データを利用する.これは,読解力尺度に関する標準化された得点のデータ で,4 時点で計測したものとしている.この 4 時点データに対して線形成長モデルを当てはめるために は,2 つの潜在変数,つまり,ランダムな切片とランダムな傾きを持つモデルを指定する必要がある:

# 4 時点の線形成長曲線 # 母数の切片と傾き  $i = 1*t1 + 1*t2 + 1*t3 + 1*t4$  $s = 0*t1 + 1*t2 + 2*t3 + 3*t4$ 

このモデルでは,成長関数のすべての係数を固定している.**lavaan**パッケージは,このモデルを当 てはめるための特別な関数 growth() を提供する.

```
model \leftarrow ' i = ' 1*t1 + 1*t2 + 1*t3 + 1*t4
  s = 0*t1 + 1*t2 + 2*t3 + 3*t4fit <- growth(model, data=Demo.growth)
summary(fit)
```
lavaan (0.5-13) converged normally after 44 iterations

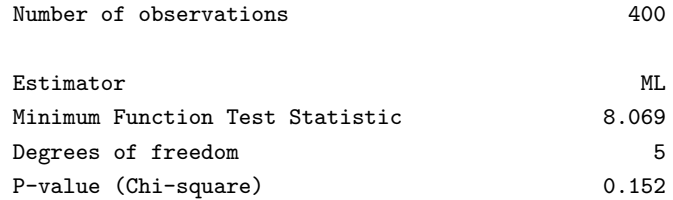

Parameter estimates:

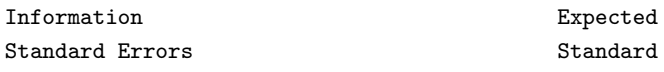

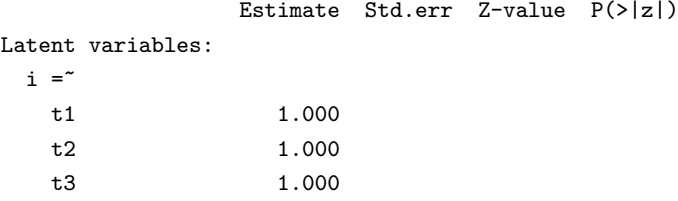

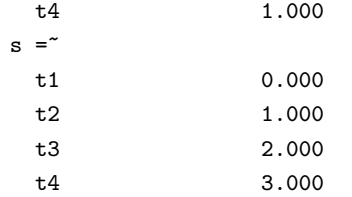

### Covariances:

i ~~

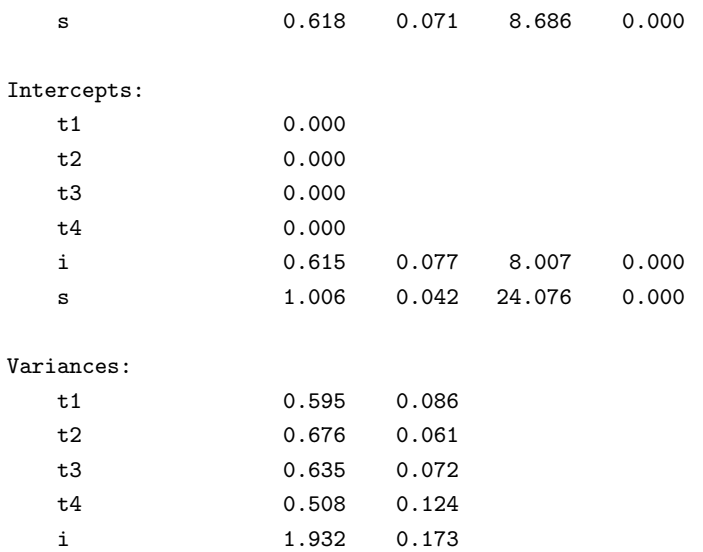

関数 growth() は、技術的には関数 sem() とほとんど同一である.しかし,平均構造が自動的に仮定 され、デフォルトで切片は 0に固定されるが、潜在変数である切片/平均は自由に推定される. もう少 し複雑なモデルとして,潜在的な成長因子に影響する2つの説明変数(x1 と x2)を加える. さらに, 4 時点の結果測度に影響する時間で変動する共変量もモデルに加える.これに対応するモデルのグラフ表 現と **lavaan**構文を次に示す.

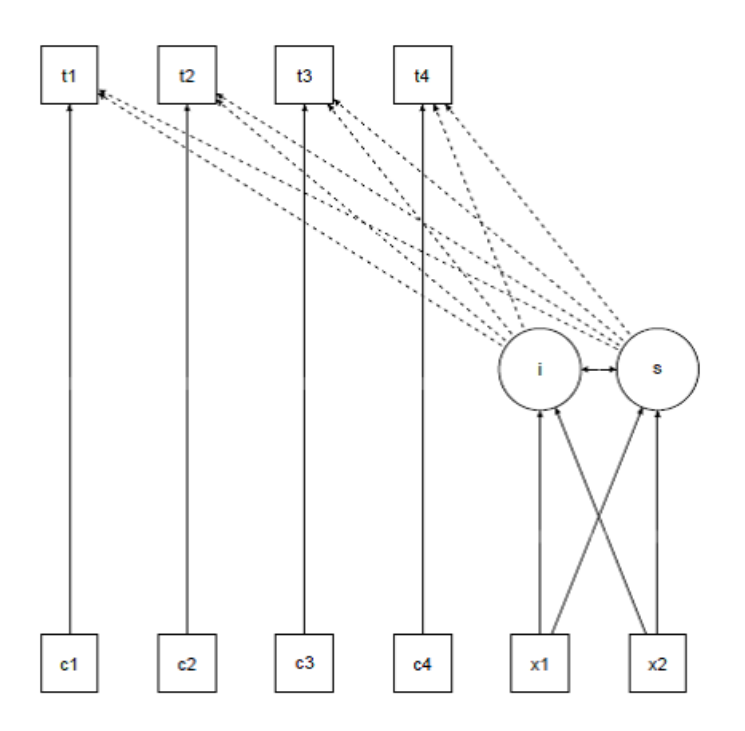

この図に対応する構文は次である.

```
# 固定した係数を持つ
# 切片と傾き
 i = 1*t1 + 1*t2 + 1*t3 + 1*t4s = 0*t1 + 1*t2 + 2*t3 + 3*t4# 回帰
 i x1 + x2s ~ x1 + x2
# 時間で変動する共変量
 t1 ~ c1
 t2 \degree c2
 t3 ~ c3
 t4 ~ c4
```
コピー&ペーストが簡単にできるように、時間で変動する共変量を持つ線形成長モデルを指定し、当 てはめるための R の完全なコードを次に示す.

```
# 時間で変動する共変量を持つ線形成長モデル
model \leftarrow'
# 固定された切片と傾き
 i = 1*t1 + 1*t2 + 1*t3 + 1*t4s = 0*t1 + 1*t2 + 2*t3 + 3*t4# 回帰
i x1 + x2s x1 + x2# 時間で変動する共変量
t1 \degree c1
t2 ~ c2
t3 ~ c3
t4 \degree c4
'
fit <- growth(model, data = Demo.growth)
summary(fit)
```
## 10 カテゴリカル変数の利用

2 値変数,順序尺度変数,名目変数は,カテゴリカル(連続的ではない)変数として考えることがで きる.モデルの中で,これらの変数が外生(独立)変数か内生(従属)変数かということは非常に大き な違いをもたらす.

外生カテゴリカル変数 2値の外生共変量(例えば、性別)があるときは、それをダミー変数に再コー ド化 (0/1) するだけでよい. 古典的な回帰モデルで行うのと同じことである. 外生の順序尺度変数の 場合,順序を反映することができるコーディング(例えば,1*,* 2*,* 3*, . . .*)を用いて他の(数値)変数と同 じように取り扱えば良い.*K*(*K >* 2)水準の名目カテゴリカル変数の場合,それを *K −* 1 個のダミー 変数に置き換える必要がある.これも古典的な回帰分析の場合と同じである.

内生カテゴリカル変数 **lavaan**のバージョン 0.5 シリーズは,2 値または順序尺度(名目ではない)の 内生変数を取り扱うことができる. 現在, 3 段階 WLS 法のみが可能である(あるロバストな改良版を 含む).2 値または順序尺度データに対しては,2 つの方法を選択できる.

1. 分析を行う前に,データフレームにあるそれらの変数を'順序付き'変数であると宣言する(Rの 基本パッケージにある ordered() 関数を利用). 例えば、データフレーム ('Data' とする) にあ る 4 つの変数(例えば,item1, item2, item3, item4) が順序尺度を持つと宣言するとき,次の ようにする.

```
Data[,c("item1",
        "item2",
        "item3",
        "item4")] <-
     lapply(Data[,c("item1",
                     "item2",
                     "item3",
```
"item4")], ordered)

2. モデルへの当てはめの関数(例えば, cfa, sem, growth, lavaan など)の1つを用いるときに 引数 ordered=を利用する. 例えば, 4 つの 2 値または順序尺度の変数 (例えば, item1, item2, item3. item4)があるとき,次のようにする.

```
> fit <- cfa(myModel, data = myData,
             ordered=c("item1","item2",
             "item3","item4"))
```
どちらの場合も,**lavaan**は自動的に WLSMV に切り替える:モデルのパラメータを推定する際には対 角上での重み付き最小2乗法 (DWLS)を利用するが、ロバストな標準誤差,平均と分散で調整した検定 統計量を計算する場合には、完全重み付き行列を用いる.

## 11 共分散行列を入力として利用

完全なデータセットがなくても,標本共分散行列があれば,モデルに当てはめることができる.平均 構造を必要とするときは,平均ベクトルも提供する必要がある.統計量の標本値のみを提供するとき は,標本積率を計算するのに用いたデータ数を指定する必要があることが重要である.標本共分散行列 を入力とする利用法を次に例示する.まず,共分散行列の下三角行列(対角要素を含む)を読み込む.

```
lower \leftarrow'
11.834
6.947 9.364
6.819 5.091 12.532
4.783 5.028 7.495 9.986
-3.839 -3.889 -3.841 -3.625 9.610-21.899 -18.831 -21.748 -18.775 35.522 450.288 '
wheaton.cov <-
   getCov(lower, names = c("anomia67", "powerless67",
                         "anomia71", "powerless71",
                         "education", "sei"))
```
共分散行列の下半分の要素しか持たないとき(おそらく,教科書や論文からのデータの場合),関数 getCov()を用いると,(変数名を含む)完全な共分散行列を簡単に作ることができる. 共分散行列の下 三角部分は 2 つの一重引用符で囲まれていることに注意.これにより,さらなる軟性を得ることにな る. 例えば、コメントや空行をいれることができる. 数字がコンマやセミコロンで区切られていてもよ い.getCov() 関数についてもっと知りたい場合,オンラインヘルプを参照のこと.

```
# 古典的 Wheaton et al モデル
wheaton.model \leftarrow '
  # 潜在変数
    ses = \textdegree education + sei
    alien67 = anomia67 + powerless67alien71 = anomia71 + powerless71# 回帰
    alien71 ~ alien67 + ses
    alien67 ~ ses
  # 相関を持つ残差
     anomia67 <sup>~~</sup> anomia71
    powerless67 ~~ powerless71
 '
fit <- sem(wheaton.model,
           sample.cov=wheaton.cov,
```

```
sample.nobs=932)
summary(fit, standardized=TRUE)
```
lavaan (0.5-13) converged normally after 82 iterations

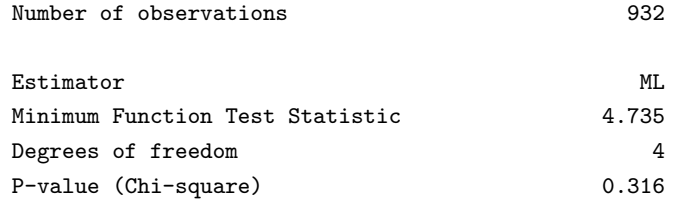

Parameter estimates:

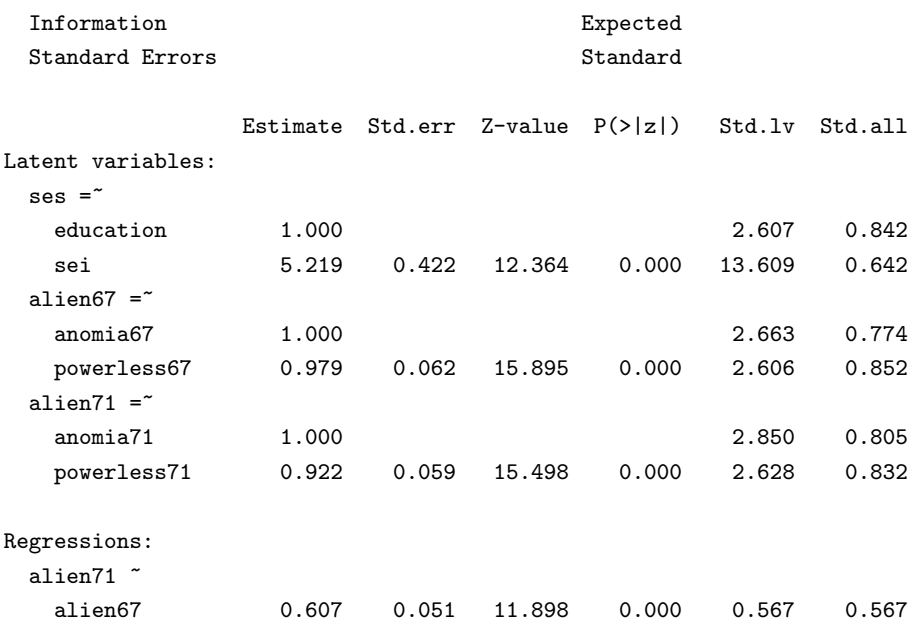

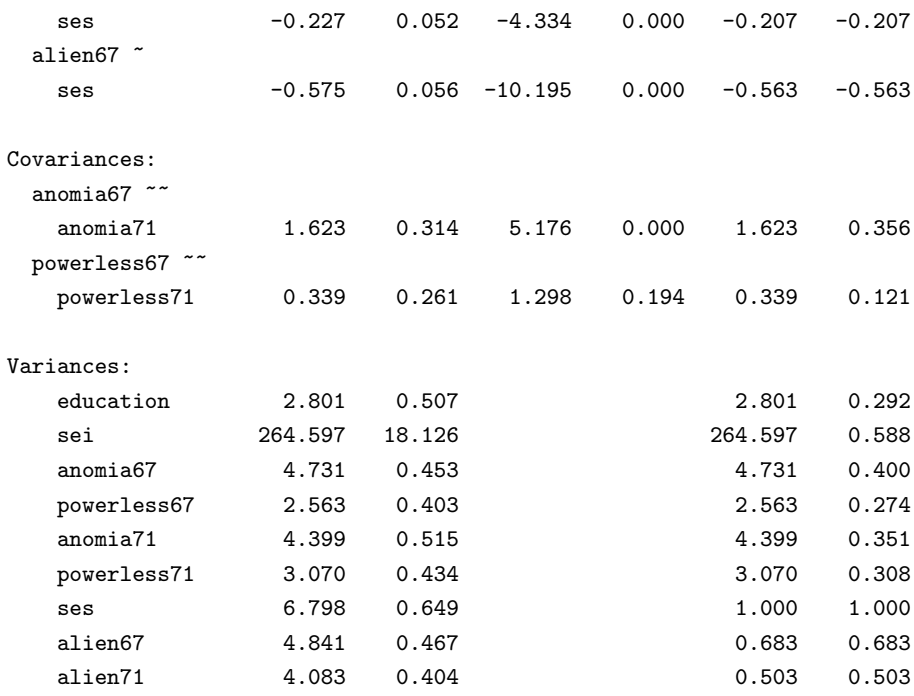

複数の母集団があるとき,sample.cov 引数は,各母集団の標本分散共分散行列を別々のリストの要 素として持つリストでなければならない. 平均構造が必要ならば, sample.mean 引数は, 各母集団の標 本平均を含むリストでなければならない. sample.nobs 引数は、各母集団のデータ数を含むリストか整 数のベクトルのどちらかでよい.

## 12 推定量,標準誤差,欠測値

推定量 全てのデータが連続型のとき,**lavaan**パッケージのデフォルトの推定法は,最尤法である (estimator = "ML").**lavaan**で利用できる他の推定法を次に示す:

- "GLS":一般化最小 2 乗法. 完全データに対してのみ利用可.
- "WLS": 重み付き最小 2 乗法 (ADF 推定ともいう). 完全データに対してのみ利用可.
- "DWLS": 対角重み付き最小 2 乗法
- "ULS": 重み付けなし最小 2 乗法

多くの推定量はロバストバージョンを持つ.これは,ロバストな標準誤差と尺度変換された検定統計 量を提供することを意味する.例えば,最尤推定量に対して,**lavaan**は次のロバストバージョンを提 供する.

- "MLM" :ロバスト標準誤差と Satorra-Bentler 尺度変換検定統計量を持つ最尤法. 完全データに 対してのみ利用可.
- "MLMVS" :ロバストな標準誤差と,平均-分散で調整された検定統計量 (Satterthwaite の方法 として知られる)を持つ最尤推定
- "MLMV" :ロバストな標準誤差と,平均一分散で調整された検定統計量を持つ最尤推定 (scaleshifted 法を利用). 完全データに対してのみ利用可.
- "MLF" :1 次導関数に基づく標準誤差と伝統的な検定統計量を持つ最尤法. 完全データと欠測

データに対して利用可.

● "MLR" :ロバスト (Huber-White)標準誤差と,漸近的に Yuan-Bentler 検定統計量と等しい標 準化検定統計量を持つ最尤法. 完全データと欠測データに対して利用可.

**lavaan**は DWLS と ULS に対してもロバストバージョンである WLSM, WLSMVS, WLSMV, ULSM, ULSMVS, ULSMV を持つ. ロバストな WLS バージョンにおいて、推定に対して重み付け行列の対角成分を利用する が,標準誤差を修正し,検定統計量を計算するために完全な重み付け行列を利用することに注意.

最尤推定:ウィシャート(**Wishert**)対正規 最尤法("ML"またはそのロバスト版)を用いたとき, **lavaan**のデフォルトでは,いわゆる偏りのある標本共分散行列(要素を *n−*1 の代わりに *n* で割ったも の)に基づく分析が行われる.これは内部的に処理され、ユーザーが行う必要はない.これに加え,カ <sup>イ</sup> 2 乗統計量は,最小の関数値に因子 *n*(*n −* 1 の代わりに)を掛けることによって計算される.これ は,Mplus プログラムに似ている.不偏共分散を用い,カイ 2 乗統計量を計算する乗数として *n −* 1 <sup>を</sup> 用いたいならば、適合関数を利用するときに、引数 likelihood="wishart"を指定する必要がある. 例 えば:

```
fit <- cfa(HS.model,
            data = HolzingerSwineford1939,
            likelihood = "wishart")
f \cdot i +
```
lavaan (0.5-18) converged normally after 35 iterations

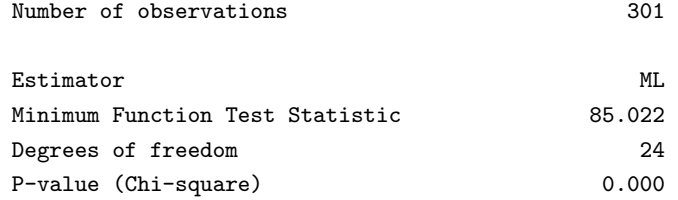

検定統計量の値は, EQ や LISREL, AMOS のようなプログラムが出力する値に近いであろう. な ぜなら,それらのプログラムは全て,最尤法を使うとき 'Wishart' アプローチを用いているからであ る. 一方, Mplus は, 最尤法への '通常の" アプローチを取る.

欠測値 データに欠測値があるとき,デフォルトでの処理はリスト単位での削除となる. 欠測のメカ ニズムが MCAR(無作為に完全に欠測する)または MAR(無作為に欠測する)のとき,**lavaan**パッ ケージはケース単位(または'完全情報')最尤推定を行う. モデル当てはめの関数の呼び出しにおいて, 引数 missing="ML"を用いて、この特性をオンにすることができる. 制約のない (h1) モデルが自動的に 推定され,全ての一般の当てはめの尺度が利用可能である.

標準誤差 標準誤差は,(デフォルトでは)期待情報行列に基づく.唯一の例外は,欠測値があり,完 全情報 ML(missing="ML"の指定により)を用いるときである.この場合,観測された情報行列を用い て標準誤差が計算される.ユーザーは information 引数を用いて,"expected"または"observed"を指 定することにより,変更することができる.

推定量が単に"ML"のとき, se 引数を用いて"robust.sem"や"robust.huber.white", "first.order", "boootstrap"を指定することにより、ロバスト標準誤差に変更することもできる. これらが必要でない ならば、単に"none"とすればよい. これは、検定統計量には影響しない.

実際, "test"引数を用いて,独立して検定統計量を選ぶことができる. 指定できるのは, "standard", "Satorra-Bentler","Yuan-Bentler","bootstrap"である.

ブートストラッピング **lavaan**でブートストラップを利用する方法は 2 つある.モデルを当てはめる とき, se="bootstrap"または test="bootstrap"を指定するか(この場合, ブートストラップ標準誤差 またはブートストラップに基づく p 値を得る), bootstrapLavaan() 関数を用いるかである. 後者の場 合,任意の統計量(あるいは,統計量のベクトル)をブートストラップすることに利用できるが,既に 当てはめた **lavaan**オブジェクトが必要である.

## 13 間接効果と媒介分析

応答変数 *Y* ,予測変数 *X*,媒介変数 *M* がある 3 変数の古典的な媒介状況を考える.例として,これ ら 3 変数を含む簡単なデータセットを作り,*X* が *Y* に直接影響を与え,*X* が *M* を媒介して *Y* に影響 を与えるパス解析モデルを当てはめる.

```
set.seed(1234)
X \leftarrow \text{norm}(100)M < -0.5*X + rnorm(100)Y <- 0.7*M + rnorm(100)
Data \leq data.frame(X = X, Y = Y, M = M)
model <- ' # 直接効果
              Y \sim c*X# 媒介
              M ~ a*X
              Y \sim b*M# 間接効果 (a*b)
              ab := a * b# 全体の効果
              total := c + (a * b)\overline{\phantom{a}}fit <- sem(model, data = Data)
summary(fit)
```
lavaan (0.5-13) converged normally after 13 iterations

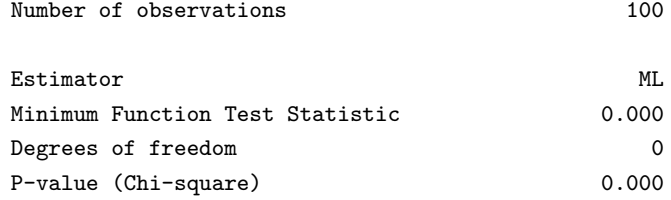

Parameter estimates:

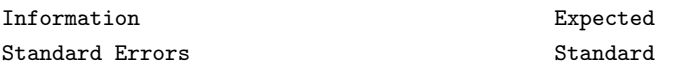

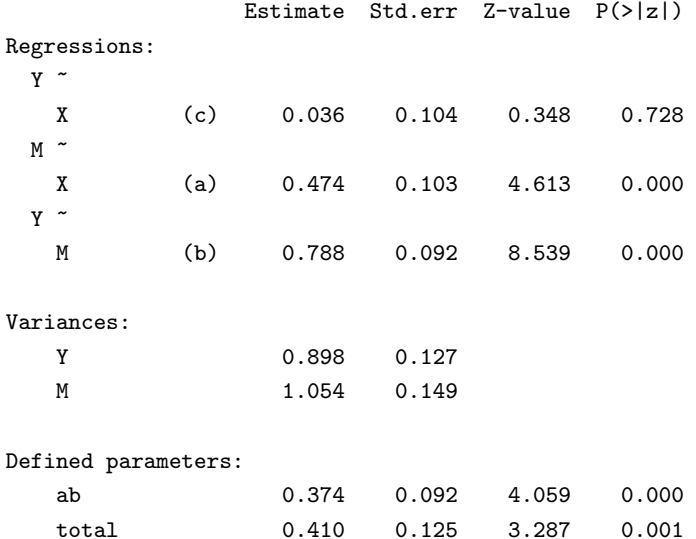

この例は,**lavaan**モデル構文で ":=" オペレータを利用する方法を示している.このオペレータは, オリジナルのモデルパラメータの任意の関数値を取る新しいパラメータを'定義'する。しかし、この関 数は、モデル構文で明示されたパラメータラベルにより指定さなければならない.デフォルトでは、こ れらの定義されたパラメータの標準誤差は,いわゆるデルタ法を用いて計算される.他のモデルと同 様,当てはめの関数の中で se="bootstrap"と単に指定することにより,ブートストラップ標準誤差を 要求することができる.

## 14 修正指標

修正指標は,summary() の呼び出しにおいて modindices=TRUE 引数を加えるか,直接,modindices() 関数を利用することによって要求することができる.関数 modindices() は,データフレームを返すの で,それをソートしたり,必要な情報を抽出したりすることができる.例えば,因子負荷量に関する修 正指標だけを参照するには、次のようにすればよい:

```
fit <- cfa(HS.model,
            data = HolzingerSwineford1939)
mi <- modindices(fit)
mi[\text{mi}\op == "="",]
```
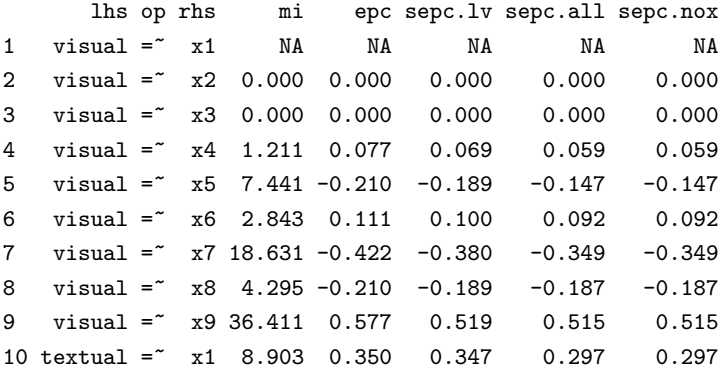

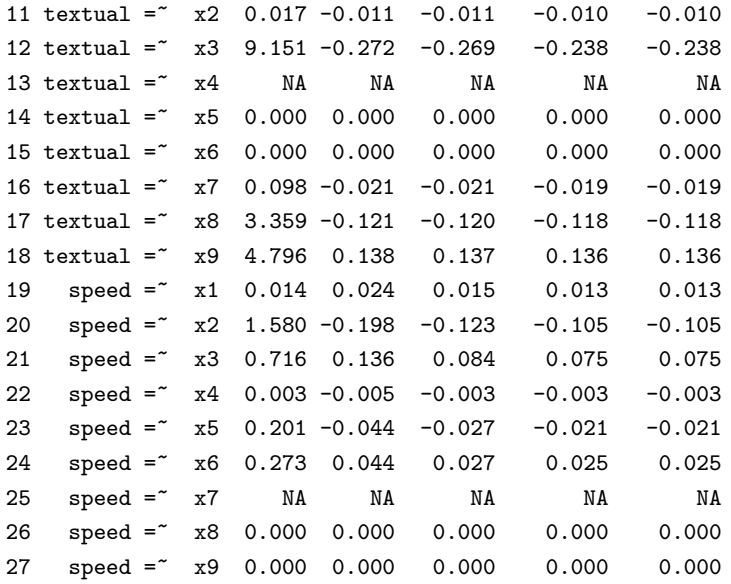

修正指標は、自由ではない(あるいは冗長ではない)パラメータに対して表示される. 修正指標は, 期待されるパラメータ変化(EPC)の値(epc 列)という補足情報を持つ.最後の3列は、それぞれ標準 化された EPC 値である(sepc.lv:潜在変数を標準化したもの;sepc.all:全ての変数を標準化したも の;sepc.nox:外生観測変数以外全てを標準化したもの).

# 15 当てはめたモデルからの情報の抽出

summary() 関数は、当てはめたモデルの洗練された概要を与えるが、表示するだけである。さらに処 理を続けるために数値情報が必要なときには、'抽出' のための関数を用いるとよい. 当てはめたモデル の母数の推定値を抽出するための関数 coef() についてはすでに見た.

parameterEstimates 関数 parameterEstimates() は, 母数の推定値のみならず, 標準誤差の値, *z* 値,標準化されたパラメーター値,返された値をデータフレームとして抽出する.例えば:

```
fit <- cfa(HS.model, data = HolzingerSwineford1939)
parameterEstimates(fit)
```
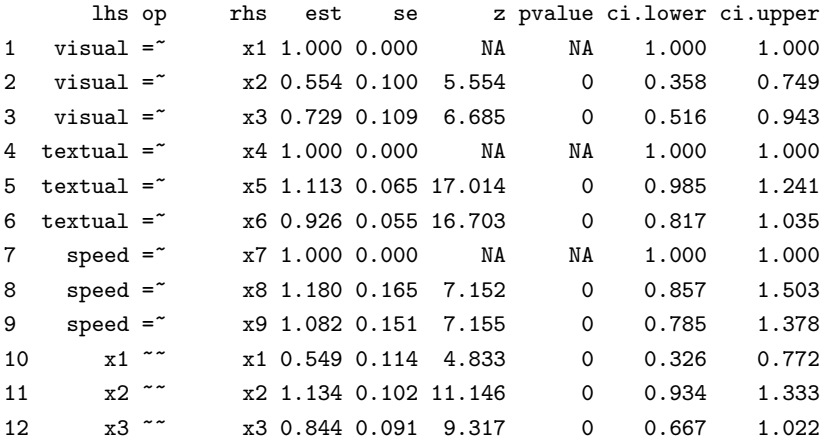

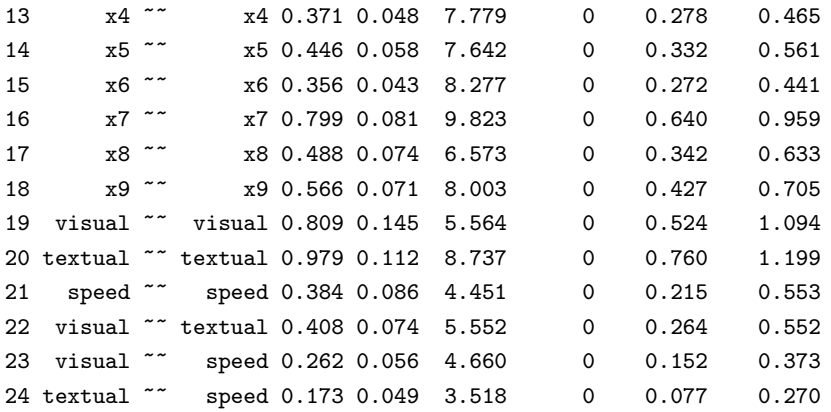

**standardizedSolution** 関数 standardizedSolution() は,関数 parameterEstimates() と似ている が,標準化されない,および標準化されたパラメータ推定値をのみを示す.

fitted.values 関数 fitted() と fitted.values() は, 当てはめたモデルの暗黙の(当てはめた)共 分散行列(および平均ベクトル)を返す.

fit <- cfa(HS.model, data = HolzingerSwineford1939) fitted(fit)

\$cov

x1 x2 x3 x4 x5 x6 x7 x8 x9 x1 1.358 x2 0.448 1.382 x3 0.590 0.327 1.275 x4 0.408 0.226 0.298 1.351 x5 0.454 0.252 0.331 1.090 1.660 x6 0.378 0.209 0.276 0.907 1.010 1.196 x7 0.262 0.145 0.191 0.173 0.193 0.161 1.183 x8 0.309 0.171 0.226 0.205 0.228 0.190 0.453 1.022 x9 0.284 0.157 0.207 0.188 0.209 0.174 0.415 0.490 1.015

\$mean x1 x2 x3 x4 x5 x6 x7 x8 x9 0 0 0 0 0 0 0 0 0

残差 関数 resid() または residuals() は、当てはめたモデルの(標準化されていない)残差を返す. これは単に,観測された共分散と推定された共分散の差,および観測された平均と推定された平均値の ベクトルの差である. 推定量が最尤推定量ならば, normalized 残差, standardized 残差を得ることも できる(注意:NA が表示される可能性があるが,無視してよい).

fit <- cfa(HS.model, data = HolzingerSwineford1939) resid(fit, type="standardized")

\$cov x1 x2 x3 x4 x5 x6 x7 x8 x9 x1 NA x2 -2.196 0.000 x3 -1.199 2.692 0.000 x4 2.465 -0.283 -1.948 0.000 x5 -0.362 -0.610 -4.443 0.856 0.000 x6 2.032 0.661 -0.701 NA 0.633 0.000 x7 -3.787 -3.800 -1.882 0.839 -0.837 -0.321 0.000 x8 -1.456 -1.137 -0.305 -2.049 -1.100 -0.635 3.804 0.000 x9 4.062 1.517 3.328 1.237 1.723 1.436 -2.771 NA 0.000

\$mean x1 x2 x3 x4 x5 x6 x7 x8 x9 0 0 0 0 0 0 0 0 0

**vcov** 関数 vcov() は,推定されたパラメータの共分散行列の推定値を返す.**AIC** と **BIC** 当ては めたモデルの AIC と BIC の値は, AIC, BIC 関数により知ることができる.

**fitMeasures** 関数 fitMeasures() は,**lavaan**により計算された適合の測度すべてを名前付き数値ベ クトルとして返す. 1 つの値のみ,例えば CFI のみが必要な場合は,第 2 引数としてその名前を(小文 字で)与えればよい:

fit <- cfa(HS.model, data = HolzingerSwineford1939) fitMeasures(fit)

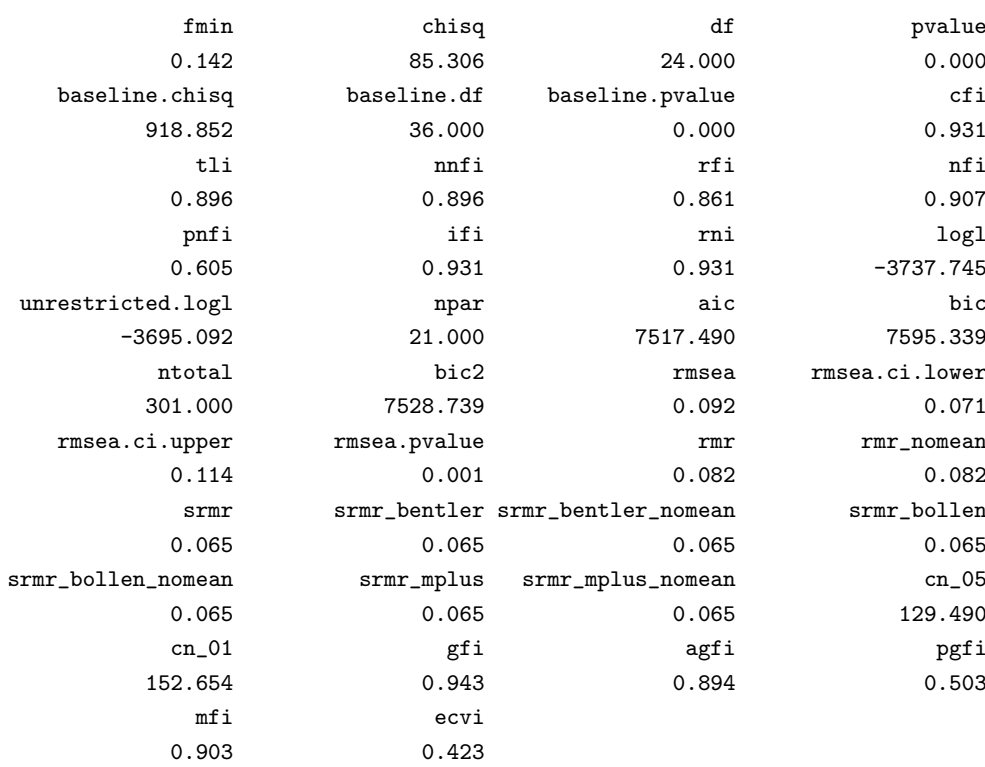

1 つの当ては目の測度のみが必要な場合(例えば, CFI), 第 2 の引数としてその名前を与える(小文 字で).

fit <- cfa(HS.model, data = HolzingerSwineford1939) fitMeasures(fit, "cfi")

cfi 0.931

当てはめの測度のベクトルを次のようにして与えることもできる.

fit <- cfa(HS.model, data = HolzingerSwineford1939) fitMeasures(fit, c("cfi", "rmsea", "srmr"))

cfi rmsea srmr 0.931 0.092 0.065

**inspect** 当てはめた lavaanオブジェクト (関数 cfa(), sem(), growth() の呼び出しによって返さ れたオブジェクト)の中を見たいとき,いろいろなオプションをつけて inspect()関数を用いれば良 い.デフォルトでは,当てはめた **lavaan**オブジェクトに対して inspect() を適用すると,モデルを表 現するのに内的に利用されたモデルのメトリックスのリストを返す.自由パラメータはゼロではない整 数である.

fit <- cfa(HS.model, data = HolzingerSwineford1939) inspect(fit)

#### \$lambda

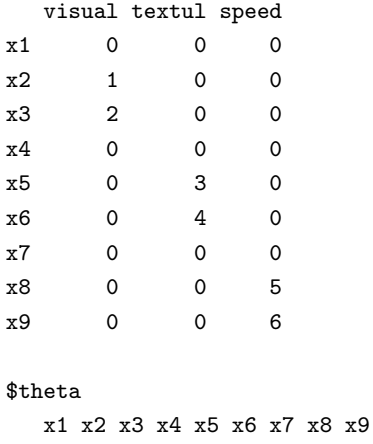

x1 7 x2 0 8 x3 0 0 9 x4 0 0 0 10

```
x5 0 0 0 0 11
x6 0 0 0 0 0 12
x7 0 0 0 0 0 0 13
x8 0 0 0 0 0 0 0 14
x9 0 0 0 0 0 0 0 0 15
```
\$psi

visual textul speed visual 16 textual 19 17 speed 20 21 18

各モデル行列におけるパラメータの初期値を知るには,次を入力する.

inspect(fit, what = "start")

#### \$lambda

visual textul speed x1 1.000 0.000 0.000 x2 0.778 0.000 0.000 x3 1.107 0.000 0.000 x4 0.000 1.000 0.000 x5 0.000 1.133 0.000 x6 0.000 0.924 0.000 x7 0.000 0.000 1.000 x8 0.000 0.000 1.225 x9 0.000 0.000 0.854

#### \$theta

x1 x2 x3 x4 x5 x6 x7 x8 x9 x1 0.679 x2 0.000 0.691 x3 0.000 0.000 0.637 x4 0.000 0.000 0.000 0.675 x5 0.000 0.000 0.000 0.000 0.830 x6 0.000 0.000 0.000 0.000 0.000 0.598 x7 0.000 0.000 0.000 0.000 0.000 0.000 0.592 x8 0.000 0.000 0.000 0.000 0.000 0.000 0.000 0.511 x9 0.000 0.000 0.000 0.000 0.000 0.000 0.000 0.000 0.508

#### \$psi

visual textul speed visual 0.05 textual 0.00 0.05 speed 0.00 0.00 0.05

**lavaan**が内部でモデルをどう表現しているかを知るには,次を入力する.

inspect(fit, what = "list")

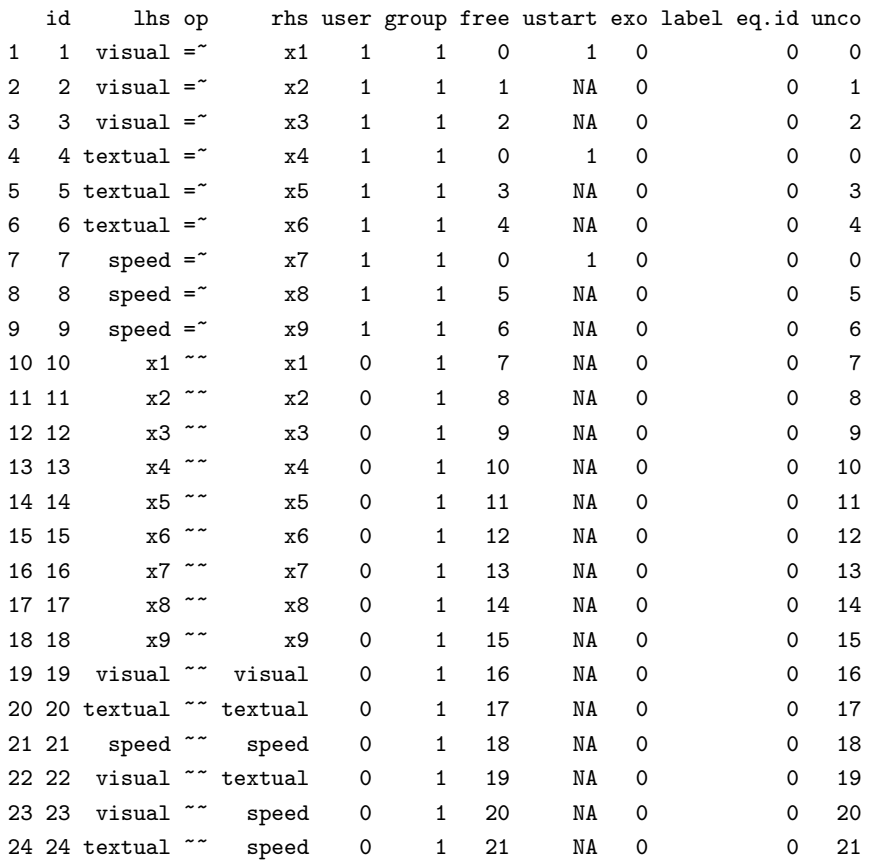

これは、parTable(fit) 関数と同じ機能を持つ. ここで返された表を、'パラメータ表' という. inspect のオプションの詳細については,次を入力することにより表示される **lavaan**クラスのヘル プページを参照.

class?lavaan